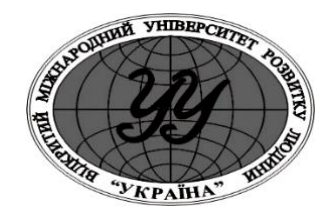

**ВІДКРИТИЙ МІЖНАРОДНИЙ УНІВЕРСИТЕТ**  РОЗВИТКУ ЛЮДИНИ "УКРАЇНА"

# **МЕТОДИЧНІ РЕКОМЕНДАЦІЇ ДО ВИКОНАННЯ ТА ЗАХИСТУ МАГІСТЕРСЬКОЇ РОБОТИ**

**Київ - 2018**

# **Затверджено Методичною радою Університету "Україна" (Протокол № від 2018 р.)**

Методичні рекомендації до виконання та захисту магістерської роботи для студентів інституту філології та масових комуніуацій./ Уклад. Н.В.Барна – К.: "Університет "Україна", 2018. – З0с.

#### **ПЕРЕДМОВА**

Методичні рекомендації розроблені для студентів спеціальності та викладачів, які керують написанням магістерських робіт.

Метою рекомендацій є надання студентам необхідної методичної допомоги в організації раціональної та ефективної роботи по відбору матеріалів, написанню і захисту магістерської роботи.

Магістерська робота є останньою кваліфікаційною роботою, якою завершується навчальний процес у вищому навчальному закладі.

Навчальний процес у вищих навчальних закладах – це система організаційних і дидактичних заходів, спрямованих на реалізацію змісту освіти на певному освітньому або кваліфікаційному рівні відповідно до державних стандартів освіти. Навчальний процес організуються з урахуванням можливостей сучасних інформаційних технологій навчання та орієнтується на формування освіченої, гармонійно розвиненої особистості, здатної до постійного оновлення наукових знань, професійної мобільності та швидкої адаптації до змін і розвитку в соціально-культурній сфері, в галузях техніки, технологій, системах управління та організації праці в умовах ринкової економіки.

*Магістр* — освітньо-кваліфікаційний рівень вищої освіти особи, яка на основі освітньо-кваліфікаційного рівня бакалавра здобула повну вищу освіту, спеціальні уміння та знання, достатні для виконання професійних завдань та обов'язків (робіт) інноваційного характеру певного рівня професійної діяльності, що передбачені для первинних посад у певному виді економічної діяльності.

*Вища освіта* — рівень освіти, який здобувається особою у вищому навчальному закладі в результаті послідовного, системного та

цілеспрямованого процесу засвоєння змісту навчання, який завершується здобуттям певної кваліфікації за підсумками державної атестації.

*Державна атестація* осіб, які закінчують вищі навчальні заклади встановлення відповідності рівня якості отриманої ними вищої освіти вимогам стандартів вищої освіти по закінченні навчання за напрямом, спеціальністю.

Глибоке ознайомлення з науковою літературою, вміння застосовувати набуті теоретичні знання та практичні навики, аналізувати, інтерпретувати матеріал, застосовувати сучасні комп'ютерні технології - чинники, які визначають рівень і якість підготовки магістра в галузі документознавства та інформаційної діяльності..

Рекомендації визначають методи та завдання магістерських робіт, поради щодо вибору теми, аналізу літератури; проведення дослідження, узагальнення та викладення матеріалу, вимоги щодо змісту, обсягу та оформлення робіт, підготовки їх до захисту перед Державною екзаменаційною комісією.

# **ОСНОВНІ ВИМОГИ ДО ВИКОНАННЯ МАГІСТЕРСЬКОЇ РОБОТИ**

### **1. ЗАГАЛЬНІ ПОЛОЖЕННЯ**

*Магістерська робота* - це кваліфікаційне навчально-наукове дослідження студента, яке виконується на завершальному етапі навчання студента у вищому закладі освіти. Магістерська робота - це самостійна творча робота, яка відображає рівень теоретичних знань і практичних навичок випускника, його здатність до наукової та викладацької діяльності діяльності.

Успішний захист дипломної роботи є підставою для присвоєння випускнику Державною екзаменаційною комісією (ДЕК) кваліфікації відповідно до чинного «Переліку кваліфікацій», розробленого Міністерством освіти і науки України та видання йому державного документа про вищу освіту.

#### *Основними завданнями виконання магістерської роботи є:*

- Закріплення та поглиблення теоретичних знань та набуття умінь самостійного вирішення конкретних завдань галузі;
- Розвиток умінь студента самостійно систематизувати та аналізувати літературу з теми, оволодіння методикою досліджень узагальнень та логічного викладу матеріалу;
- Здатність до використання методів інформаційно-аналітичного дослідження.

#### *В магістерській роботі студент повинен:*

- Показати міцні теоретичні знання з обраної теми та вміння проблемно їх застосовувати.
- Обґрунтувати актуальність теми, відповідність її сучасному стану розвитку науки, практичним завданням галузі.
- Уміти критично аналізувати монографічні та періодичні видання з теми, узагальнювати матеріали діяльності підприємств і організацій, робити аналітичні висновки і пропозиції.
- Дати характеристику історії досліджуваної проблеми.
- Показати уміння та навички в проведенні експерименту та прогностичного аналізу.
- Уміти узагальнювати результати, застосовувати сучасні методи оцінки економічної і соціальної ефективності запропонованих заходів, лаконічності формулювати висновки і аргументації, обґрунтувати практичні рекомендації виробництву.

#### *Загальними вимогами до магістерської роботи є:*

- ✓ цільова спрямованість;
- ✓ чітка побудова;
- ✓ логічна послідовність викладу матеріалу;
- ✓ глибина дослідження і повнота висвітлення питань;
- ✓ переконливість аргументацій;
- ✓ стислість і точність формулювань;
- ✓ конкретність викладу результатів роботи;
- ✓ доказовість висновків і обґрунтованість рекомендацій;
- ✓ грамотне оформлення.

При написанні магістерської роботи студент повинен обов'язково посилатися на авторів і джерела, з яких запозичив матеріали або окремі результати.

У тексті магістерської роботи необхідно стисло, логічно і аргументовано викладати зміст і результати досліджень, уникати загальних слів та бездоказових тверджень..

Магістерська робота повинна бути виконана державною (українською) мовою. До захисту магістерських робіт допускаються студенти, які виконали

всі вимоги навчального плану, пройшли і захистили виробничу практику, подали в установлений термін магістерську роботу і позитивні відгуки на неї.

## **2.СТРУКТУРА МАГІСТЕРСЬКОЇ РОБОТИ**

### *Магістерська робота повинна містити:*

- ✓ Титульний аркуш;
- $\checkmark$  Зміст;
- ✓ Перелік умовних позначень (при необхідності);
- ✓ Вступ;
- ✓ Основну частину;
- ✓ Загальні висновки;
- ✓ Список використаних джерел;
- ✓ Додатки (при необхідності).

## **3.ВИМОГИ ДО ЗМІСТУ МАГІСТЕРСЬКОЇ РОБОТИ**

## **3.1. Титульний аркуш магістерської роботи**

Титульний аркуш наукової роботи містить:

- найменування вищого навчального закладу, де виконана магістерська робота;
- назва магістерської роботи; індекс УДК;
- прізвище, ім'я, по батькові автора; група, курс, спеціальність;
- науковий ступінь, вчене звання, прізвище, ім'я, по батькові наукового керівника і (або) консультанта;
- $\bullet$  місто і рік.

## **3. 2. Зміст**

Зміст подають на початку наукової роботи. Він містить найменування та номери початкових сторінок усіх розділів, підрозділів та пунктів (якщо вони мають заголовок), зокрема вступу, висновків до розділів, загальних висновків, додатків, списку використаної літератури та ін.

**3.3. Перелік умовних позначень, символів, одиниць, скорочень і термінів (за необхідності).** 

Якщо в науковій роботі вжита специфічна термінологія, а також використано маловідомі скорочення, нові символи, позначення і таке інше, то їх перелік може бути поданий у вигляді окремого списку, який розміщують перед вступом.

Перелік треба друкувати двома колонками, в яких зліва за абеткою наводять, наприклад, скорочення, справа - їх детальну розшифровку.

#### **3. 4. Вступ**

У вступі обґрунтовується актуальність вибраної теми, дається характеристика сучасного стану досліджуваної проблеми, визначається мета магістерської роботи й завдання, вказується предмет та об'єкт дослідження, визначаються методи дослідження. У вступі варто вказати апробацію дослідження, структуру роботи та перелік ключових термінів. Рекомендований обсяг вступу - 2-3 сторінки.

Загальну характеристику магістерської роботи подають в рекомендованій ниже послідовності.

**Актуальність теми дослідження:** Шляхом критичного аналізу та порівняння з відомими розв'язаннями проблеми (наукового завдання) стисло і конкретно обґрунтовують актуальність і доцільність роботи для розвитку відповідної галузі науки чи виробництва, особливо на користь України.

Висвітлення актуальності не повинно бути багатослівним. Рекомендований обсяг – 0, 7 – 1 сторінка тексту.

**Мета і завдання дослідження:** Формулюють мету роботи та завдання, які необхідно вирішити для досягнення поставленої мети. Мета розкриває зміст тематики дослідження; не слід формулювати мету як «Дослідження...», «Вивчення...», оскільки ці слова вказують на засіб досягнення мети, а не на саму мету.

Для досягнення поставленої мети дослідження студент визначає послідовне виконання відповідних завдань, як:

- вирішення та обґрунтування теоретичних питань проблеми дослідження;
- всебічне вивчення практики, при потребі проведення експерименту з даної проблеми, накопичення даних, аналіз і систематизація їх, математичне опрацювання, виявлення типового стану, недоліків, упущень, вивчення передового досвіду;
- обґрунтування системи заходів щодо вирішення проблеми, розробка методичних рекомендацій та пропозицій щодо використання результатів дослідження в практиці відповідних установ і організацій.

*Завдання* дослідження будуються у відповідній логічній послідовності відповідно до змісту магістерської роботи. Рекомендована кількість завдань для магістерської роботи – шість.

#### **Об'єкт, предмет дослідження**:

*Об 'єкт дослідження* — це процес або явище, що породжує проблемну ситуацію й обране для вивчення. *Предмет дослідження* міститься в межах об'єкта. Об'єкт і предмет дослідження як категорії наукового процесу співвідносяться між собою як загальне і часткове. В об'єкті виділяється та його частина, яка є предметом дослідження. Саме на нього спрямована основна увага магістра, оскільки предмет дослідження визначає тему магістерської роботи, визначеної на титульному аркуші як її назва.

**Методи дослідження***:* Подають перелік використаних методів дослідження для досягнення поставленої в роботі мети.

*Метод теоретичного дослідження* - це сукупність прийомів та операцій, при допомозі і через яких здійснюється та чи інша конкретна практична або теоретична діяльність. Перераховувати методи треба не

відірвано від змісту роботи, а коротко та змістовно визначаючи, що саме досліджувалось тим чи іншим методом. Це дасть змогу пересвідчитися в логічності та прийнятності вибору саме цих методів.

#### **Практичне значення одержаних результатів**

У магістерській роботі, що має теоретичне значення, треба подати відомості про наукове використання результатів досліджень або рекомендації щодо їх використання, а в магістерській роботі, що має прикладне значення — - відомості про практичне застосування одержаних результатів або рекомендації, як їх використати.

#### **Апробація результатів дисертації**

Вказується, на яких наукових конференциях оприлюднено результати досліджень, викладених у магістерській роботі.

**Структура роботи** містить кількість розділів, підрозділів роботи, її загальний кількісний обсяг; кількість позицій списку використаних джерел, кількість додатків та обсяг сторінок, на яких вони вміщені.

**Ключові терміни** подаються в лапках через кому без подальшого визначення (6- 8 одиниць).

#### **3. 5. Основна частина**

Основна частина магістерської роботи складається з розділів, підрозділів, пунктів, підпунктів. Кожний розділ починають з нової сторінки. Основному тексту кожного розділу передує *передмова* з коротким описом вибраного напряму й обгрунтуванням застосованих методів досліджень та вказівкою ключових термінів. *Основна частина* роботи повинна мати чітку логічну структуру і, як правило, поділяється на 3-4 розділи. Кожний розділ починають з нової сторінки. Перший, як правило, присвячується теоретикометодологічним аспектам досліджуваної теми. Обов'язковою складовою першого розділу є аналітичний огляд літератури, в якому студент окреслює основні етапи розвитку наукової думки за своєю проблемою. Огляд літератури

варто розпочати із законодавчих та нормативних джерел, що регулюють діяльність в обраній студентом для дослідження галузі. Стисло, критично висвітлюючи роботи попередників, здобувач повинен назвати ті питання, що залишились невирішеними і, отже, визначити своє місце у розв'язанні проблеми. Кожне анотоване джерело повинне містити посилання на відповідну позицію в списку використаних джерел (за зразком – [1], [7], [15] і т. п.). Бажано закінчити цей розділ коротким резюме стосовно необхідності проведення досліджень у даній галузі. Анотований огляд літератури повинен містити аналіз не менше половини джерел, представлених у списку літератури.

Другий розділ присвячується методичним підходам та діагностичним засобам дослідження, третій - аналізу стану об'єкту дослідження, четвертий рекомендаціям та пропозиціям щодо вирішення досліджуваної проблеми. Виклад матеріалу підпорядковують одній провідній ідеї, чітко визначеній автором. Усі розділи повинні бути логічно пов'язані між собою.

У кінці кожного розділу формулюють марковані *висновки* зі стислим викладенням наведених у розділі наукових і практичних результатів, що дає змогу вивільнити загальні висновки від другорядних подробиць. Висновки повинні нести наукову новизну чи особисту думку автора до уже відомого матеріалу як результату проведеного дослідження.

#### **3. 6. Висновки**

Заключна частина роботи - висновки - це коротке резюме з усього змісту магістерської роботи. Викладають найбільш важливі наукові та практичні результати, що отримані в процесі роботи над обраною темою, та формулюють висновки та рекомендації щодо наукового та практичного використання здобутих результатів. Висновки логічно пов'язані із завданнями дослідження і мають відповідну до завдань нумерацію. Обсяг заключної частини - 2-3 сторінки.

#### **3. 7. Список використаних джерел**

Список використаних джерел слід розміщувати в такому порядку: законодавча та нормативна база дослідження, додаткові джерела за алфавітом, електронні джерела інформації. Бібліографічний опис джерел складають відповідно до чинних стандартів з бібліотечної та видавничої справи.

#### **3. 8. Додатки**

Першу позицію в Додатках займає **Термінологічний словник** з визначенням основних термінів (до 30-ти). Визначення термінів подаються відповідно до законодавчих та нормативних джерел з означеної галузі.

За необхідності до додатків доцільно включати допоміжний матеріал, необхідний для повноти сприйняття наукової роботи:

- проміжні математичні доведення, формули і розрахунки;
- таблиці допоміжних цифрових даних;
- ілюстрації допоміжного характеру.

#### **3. 9. Реферат**

Реферат містить короткий виклад змісту магістерської роботи, а також дані про обсяг роботи, кількість малюнків, схем, таблиць, позицій використаної літератури, перелік ключових слів і текст. Текст реферату має коротко повідомляти: актуальність дослідження, мету, завдання, об'єкт, предмет, методику дослідження, одержані результати та їх новизну, сферу і галузь застосування, апробацію дослідження з переліком відповідних публікацій та ключові терміни. Оптимальний обсяг реферату — 2 сторінки.

#### **4. ЕТАПИ РОБОТИ НАД МАГІСТЕРСЬКОЮ РОБОТОЮ.**

Весь процес роботи над дослідженням поділяється на три основні етапи:

- ✓ підготовчий;
- ✓ етап роботи над змістом;
- ✓ заключний етап.

Підготовчий етап розпочинається з вибору теми магістерської роботи, її осмислення та обґрунтування актуальності. Студенту надається право обрати тему магістерської роботи, визначену випускаючими кафедрами, або запропонувати свою з обґрунтуванням доцільності її розробки. Вибір теми студент здійснює з науковим керівником, враховуючи особисті попередні напрацювання, зацікавленість певною проблемою та можливістю підбору практичного матеріалу роботи фірм, підприємства, організації галузі.

Студент має право на самостійний вибір теми, як і всі інші, він повинен написати заяву на ім'я президента ВНЗ, в якій обґрунтовує вибір теми, формулює назву, і вказує ПІП наукового керівника роботи. Без узгодження з випускаючою кафедрою та навчальною частиною ВНЗ тему магістерської роботи обирати не дозволяється.

Підхід до вибору теми повинен бути творчим і охоплювати актуальну проблематику сьогодення, ґрунтуватися на раніше виконаних дослідженнях, які знайшли відображення в курсових роботах, рефератах та доповідях на наукових студентських конференціях.

При виборі теми студентам необхідно врахувати наявність власних розробок з обраної проблемі, актуальності її для спеціальності "Документознавство та інформаційна діяльність", можливість отримання і опрацювання відповідного практичного матеріалу. Обрані теми магістерських робіт за погодженням кафедри остаточно затверджуються наказом по ВНЗ.

*Схема написання та оформлення магістерської роботи:*

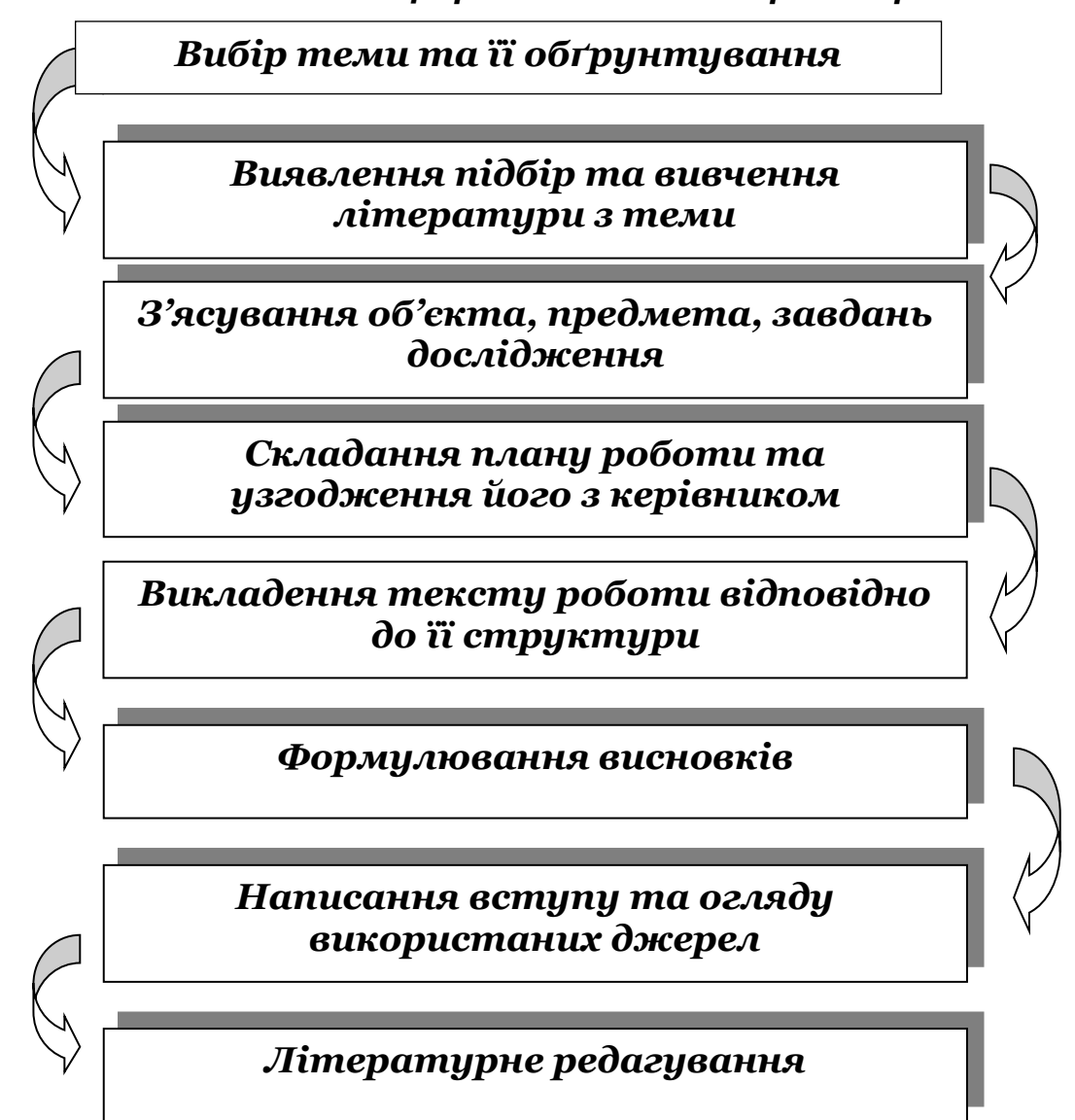

В процесі виконання магістерської роботи студент дотримується графіку консультацій, узгоджених з науковим керівником, і затверджених завідувачем випускаючої кафедри.

Зброшурована у твердій палітурі магістерська робота та її електронна версія подаються студентом завідувачу випускаючої кафедри, який приймає остаточне рішення щодо її допуску до захисту в Державній комісії з захисту магістерських робіт, про що робить відповідну позначку (ставить підпис біля висновку комісії з попереднього захисту).

Після одержання допуску до захисту студент отримує на випускаючій кафедрі направлення на зовнішнє рецензування.

Зовнішній рецензент - провідний спеціаліст галузі або науковець ретельно ознайомлюється з магістерською роботою та складає рецензію.

Враховуючи те, що студенти спеціальності «Документознавство та інформаційна діяльність» отримують значний обсяг знань з інформаційних технологій, обов'язковою вимогою щодо захисту магістерської роботи є її презентація з використанням відповідного комп'ютерного обладнання.

Відгук наукового керівника, зовнішню рецензію, реферат студент подає в окремій папці разом зі зброшурованою магістерською роботою.

При наявності листа-замовлення з підприємства студент має отримати також відгук на магістерську роботу від підприємства-замовника. Цей відгук та лист замовника треба також покласти в папку.

До внутрішньої сторінки обкладинки магістерської роботи студент приклеює конверт, у якому розміщує електронну версію роботи та її презентацію на електронних носіях інформації (RW – дисках)

## **5. НАУКОВЕ КЕРІВНИЦТВО ВИКОНАННЯМ МАГІСТЕРСЬКОЇ РОБОТИ**

Для керівництва магістерською роботою за студентом закріплюється науковий керівник. Керівниками магістерських робіт призначаються професори університету.

У процесі підготовки магістерської роботи студенти можуть консультуватися з викладачами інших кафедр ВНЗ, вченими інших навчальних і науково-дослідних установ, провідними спеціалістами різних галузей. При наявності офіційного консультанта, призначеного випускаючою кафедрою, титульний аркуш магістерської роботи повинен містити дані про звання, місце роботи, посаду консультанта та його підпис.

#### *Основні функції наукового керівника:*

- Допомога студенту в остаточному виборі і формулюванні теми магістерської роботи, розробці її концепції і структури;
- Поради щодо вибору літератури, спеціальних джерел, обробки та використанню матеріалів;
- Консультації щодо змісту магістерської роботи;
- Контроль за своєчасним виконанням магістерської роботи.
- Написання відгуку про магістерську роботу

## **6. ПРАВИЛА ОФОРМЛЕННЯ МАГІСТЕРСЬКОЇ РОБОТИ**

#### **6. 1. Загальні вимоги**

Магістерську роботу друкують за допомогою комп'ютера з одного боку аркуша білого паперу формату А4 (210x297 мм) через 1,5 міжрядкових інтервали. Висота шрифту 1,4 мм. Можна також використати папір форматів у межах від 203x288 до 210x297 мм і подати таблиці та ілюстрації на аркушах формату АЗ.

Обсяг магістерської роботи повинен становити 100 - 110 сторінок машинописного тексту (список використаних джерел та додатки до загальної нумерації не включаються.) Текст магістерської роботи необхідно друкувати, залишаючи береги таких розмірів: лівий - не менше 20 мм, правий - не менше 10 мм. верхній - не менше 20 мм, нижній - не менше 20мм.

Шрифт друку повинен бути чітким, стрічка - чорного кольору середньої жирності. Щільність тексту магістерської роботи повинна бути однаковою.

Вписувати в текст магістерської роботи окремі іншомовні слова, формули, умовні знаки можна чорнилом, тушшю, пастою тільки чорного кольору, при цьому щільність вписаного тексту повинна бути наближеною до щільності основного тексту.

Друкарські помилки, описки і графічні неточності, які виявилися в процесі написання магістерської роботи, можна виправляти підчищенням або зафарбуванням білою фарбою і нанесенням на тому ж місці або між рядками виправленого тексту (фрагменту малюнка) машинописним способом.

Текст основної частини магістерської роботи поділяють на розділи, підрозділи, пункти та підпункти.

Заголовки структурних частин наукової роботи «ЗМІСТ», «ПЕРЕЛІК УМОВНИХ СКОРОЧЕНЬ», «ВСТУП», «РОЗДІЛ», «ВИСНОВКИ», «СПИСОК ВИКОРИСТАНИХ ДЖЕРЕЛ»,«ДОДАТКИ» друкують великими літерами симетрично до тексту. Заголовки підрозділів друкують маленькими літерами (крім першої великої) з абзацного відступу. Крапку в кінці заголовка

не ставлять. Якщо заголовок складається з двох або більше речень, їх розділяють крапкою. Заголовки пунктів друкують маленькими літерами (крім першої великої) з абзацного відступу в розрядці в підбір до тексту. В кінці заголовка, надрукованого в підбір до тексту, ставиться крапка.

Відстань між заголовком (за винятком заголовка пункту) та текстом повинна дорівнювати 2 інтервалам.

Кожну структурну частину магістерської роботи треба починати з нової сторінки.

До загального обсягу магістерської роботи не входять додатки, список використаних джерел, таблиці та рисунки. Але всі сторінки зазначених елементів роботи підлягають суцільній нумерації.

#### **6. 2. Нумерація**

Нумерацію сторінок, розділів, підрозділів, пунктів, підпунктів, малюнків, таблиць, формул подають арабськими цифрами.

Першою сторінкою магістерської роботи є титульний аркуш, який включають до загальної нумерації сторінок. На титульному аркуші номер сторінки не ставлять, на наступних сторінках номер проставляють у правому верхньому куті сторінки без крапки в кінці.

### **6. 3. Ілюстрації**

Ілюстрації (фотографії, креслення, схеми, графіки, карти) і таблиці, розмір яких не перевищує 0,3 формату А4, можливо подавати в магістерській роботі безпосередньо після тексту, де вони згадані вперше, або на наступній сторінці. Таблицю, малюнок або креслення, розміри якого більше формату А4, враховують як одну сторінку і розміщують у додатках з відповідними посиланнями на них по тексту. Схеми, креслення чи таблиці, які не є авторськими, мають містити посилання на відповідне джерело. Наприклад*.: Цитовано за [7, C. 15]*

Ілюстрації позначають словом «Рис. » і нумерують послідовно в межах розділу, за винятком ілюстрацій, поданих у додатках. Номер ілюстрації, її назва і пояснювальні підписи розміщують послідовно під ілюстрацією. Ілюстрації повинні мати назву, яку розміщують після номера ілюстрації.

Якість ілюстрацій повинна забезпечувати їх чітке відтворення (електрографічне копіювання, мікрофільмування). Ілюстрації повинні бути виконані чорнилом, тушшю або пастою чорного кольору на білому непрозорому папері.

Фотознімки розміром меншим за формат А4 повинні бути наклеєні на стандартні аркуші білого паперу формату А4.

#### **6. 4. Таблиці**

Цифровий матеріал, як правило, повинен оформлятися у вигляді таблиць.

Кожна таблиця повинна мати назву, яку розміщують над таблицею і друкують симетрично до тексту. Назву і слово «Таблиця» починають з великої літери. Назву не підкреслюють.

Заголовки граф повинні починатися з великих літер, підзаголовки - з маленьких, якщо вони складають одне речення із заголовком, і з великих, якщо вони є самостійними. Висота рядків повинна бути не меншою 8 мм. Графу з порядковими номерами рядків до таблиці включати не треба.

#### **6. 5. Посилання**

При написанні магістерської роботи студент повинен давати посилання на джерела, матеріали, окремі результати з яких наводяться в магістерській роботі, або на ідеях і висновках яких розроблюються проблеми, задачі,

питання, вивченню яких присвячена магістерська робота. Такі посилання дають змогу відшукати документи і перевірити достовірність відомостей про цитування документа, дають необхідну інформацію щодо нього, допомагають з'ясувати його зміст, мову тексту, обсяг.

Якщо використовують відомості, матеріали з монографій, оглядових статей, інших джерел з великою кількістю сторінок, тоді в посиланні необхідно точно вказати номери сторінок, на які дано посилання в магістерській роботі. Посилання в тексті магістерської роботи на джерела слід зазначати порядковим номером за переліком джерел, виділивши двома квадратними дужками, зі вказівкою сторінок, наприклад, «.. . у праці [15, с.7  $-10$ ]....

Посилання на ілюстрації магістерської роботи вказують порядковим номером ілюстрації, наприклад, «рис. 1. 2».

На всі таблиці магістерської роботи повинні бути посилання в тексті, при цьому слово «таблиця» в тексті пишуть скорочено, наприклад: «. в табл. 1. 2».

У повторних посиланнях на таблиці та ілюстрації треба вказувати скорочено слово «дивись», наприклад: «див. табл. 1. 3».

#### **6. 6. Список використаних джерел**

Список використаних джерел – елемент бібліографічного апарату, який містить бібліографічні описи використаних джерел і розміщується після висновків. Джерела можна розміщувати в списку в алфавітному порядку прізвищ перших авторів або заголовків.

Відомості про джерела, які включені до списку, необхідно давати згідно з вимогами міждержавного стандарту «Система стандартів з інформації, бібліотечної та видавничої справи. Бібліографічний запис. Бібліографічний опис. Загальні вимоги та правила складання», введеного в дію в Україні з 01.07.2007 , та впровадженого в Україні як національний ідентичний стандарт ДСТУ ГОСТ 7.59: 2003 (ИСО 5963 - 85) «Система стандартів з інформації, бібліотечної та видавничої справи. Індексування документів, загальні вимоги систематизації та предметизації», з обов'язковим наведенням назв праць.

Зразки бібліографічного опису наведені у Додатку В.

#### **6. 7. Додатки**

Додатки оформлюють як продовження наукової роботи опісля тексту. Кожний додаток повинен починатися з нової сторінки. Додаток повинен мати заголовок, надрукований угорі малими літерами з першої великої симетрично відносно тексту сторінки. Посередині рядка над заголовком малими літерами з першої великої друкується слово «**Додаток**» і велика літера, що позначає додаток.

Додатки слід позначати послідовно великими літерами української абетки, за винятком літер Г, Є, І, І, Й, О, Ч, Ь, наприклад, додаток А, додаток Б і т. д. Один додаток позначається як *Додаток А.* 

Ілюстрації, таблиці і формули, які розміщені в додатках, нумерують у межах кожного додатка, наприклад: рис. Д. 1. 2 - другий рисунок першого розділу додатка Д); формула (А. 1) - перша формула додатка А.

### **7. ЗАХИСТ МАГІСТЕРСЬКОЇ РОБОТИ**

#### **7.1. Поняття державної атестації та її основний зміст**

Державна атестація студента здійснюється державною екзаменаційною комісією після завершення навчання на певному освітньому (кваліфікаційному) рівні або його етапі з метою встановлення фактичної відповідності рівня освітньої (кваліфікаційної) підготовки вимогам освітньої (кваліфікаційної) характеристики.

Присвоєння кваліфікації магістра здійснює державна екзаменаційна комісія.

Державна комісія перевіряє науково-теоретичну та практичну підготовку випускників, вирішує питання про присвоєння їм відповідного освітнього рівня (кваліфікації), видання державного документа про освіту (кваліфікацію), опрацьовує пропозиції щодо поліпшення якості освітньопрофесійної

підготовки спеціалістів у вищому навчальному закладі. У державних комісіях студенти, які закінчують вищий навчальний заклад, захищають кваліфікаційні (дипломні) роботи.

До захисту магістерських робіт допускаються студенти, які виконали всі вимоги навчального плану. Списки студентів, допущених до захисту магістерських робіт, подаються в державну комісію деканом факультету. Державній комісії перед початком захисту магістерських робіт деканом факультету подаються такі документи:

зведена відомість про виконання студентами навчального плану і про отримані ними оцінки з теоретичних дисциплін, курсових проектів і робіт, практик;

- відгук керівника про магістерську роботу;

- рецензія на магістерську (роботу) спеціаліста відповідної кваліфікації. Склад рецензентів затверджується деканом факультету за поданням завідувача відповідної кафедри . Державній комісії можуть бути подані також інші матеріали, що характеризують наукову і практичну цінність виконаної роботи - друковані статті за темою роботи, документи, які вказують на практичне застосування роботи, макети, зразки матеріалів, виробів тощо. Захист дипломних робіт проводиться на відкритому засіданні державної комісії за участю не менше половини її складу при обов'язковій присутності голови комісії.

### **7.2 Підготовка студентів до захисту**.

До захисту студент готує стислу доповідь, в якій слід коротко викласти основні результати дослідження. Регламент доповіді - 10-15 хвилин. На підкріплення доповіді розробляють наочні матеріали (4-6 сторінок з найважливішими рисунками та таблицями, які оформлюються у вигляді плакатів або друкуються на принтері для кожного члена комісії; зауваженням, додаються слайди, фотографії, макети, рекламні проспекти тощо). Для студентів спеціальності «Документознавство та інформаційна діяльність» обов'язковою є презентація з використанням мультимедійних технологій (Див. Додаток Д)

Відгук наукового керівника магістерської роботи пишеться у довільній формі з урахуванням:

актуальності теми,

- наукового і практичного значення роботи,
- ступеня самостійності у виконанні магістерської роботи,
- новизни та оригінальності використання літератури,
- логічності,
- аргументованості змісту,
- відповідності професійній спрямованості випускника.

Спеціаліст-практик відповідної кваліфікації надає рецензію на магістерську роботу, в якій висвітлює в основному ті ж питання, звертає увагу на оформлення та окремі недоліки роботи.

Перед захистом доцільно ретельно прочитати зовнішню рецензію, особливу увагу звернути на висловлені рецензентом зауваження і підготувати аргументовані відповіді.

### **7.3. Процедура захисту**

*Захист магістерської роботи* відбувається на відкритому засіданні державної екзаменаційної комісії та регламентується «Положенням про організацію навчального процесу у вищих навчальних закладах».

Процедура захисту включає:

- доповідь студента про зміст роботи;
- запитання до автора;

- оголошення відгуку наукового керівника або його виступ (для магістерської роботи й рецензента);

- відповіді студента на запитання членів ДЕК;
- заключне слово студента;
- рішення комісії про оцінку роботи.

Захист магістерської роботи фіксується у протоколі ДЕК.

У своїй *доповіді* студент висвітлює такі питання:

- актуальність теми дослідження,
- мету завдання,
- об'єкт, предмет дослідження,
- методи дослідження,
- основні теоретичні положення та їх підтвердження в процесі експериментального дослідження.

Доповідь повинна тривати не більше 15 хвилин Під час захисту магістерської роботи студент зобов'язаний дати вичерпні відповіді на всі зауваження у відгуках та рецензіях, а також у виступах на захисті.

Захист магістерської роботи фіксується у протоколі ДЕК.

Після виступу студента оголошується відгук наукового керівника і зовнішня рецензія. Потім студент має відповісти на запитання членів ДЕК та присутніх.

Після закінчення процедури захисту ДЕК на закритому засіданні обговорює результати захисту магістерських робіт, оцінює їх з урахуванням складання державних іспитів і приймає рішення про присвоєння студентудипломнику відповідної кваліфікації. Результати захисту дипломної роботи та складання державних екзаменів визначаються оцінками "відмінно", "добре", "задовільно" і "незадовільно". Результати захисту дипломних проектів (робіт), а також складання державних екзаменів, оголошуються у цей же день після оформлення протоколів засідання державної комісії.

## **7.4. Повторний захист магістерської роботи**

Студент, який при захисті магістерської роботи отримав незадовільну оцінку, відраховується з вищого навчального закладу і йому видається академічна довідка.

У випадках, коли захист магістерської роботи визнається незадовільним, державна комісія встановлює, чи може студент подати на повторний захист ту саму роботу з доопрацюванням, чи він зобов'язаний опрацювати нову тему, визначену відповідною кафедрою. Студент, який не захистив магістерської роботи, допускається до повторного захисту лише один раз протягом трьох років після закінчення вищого навчального закладу за окрему, додаткову оплату.

Студентам, які не захищали магістерську роботу з поважної причини (документально підтвердженої), ректором вищого навчального закладу може бути продовжений строк навчання до наступного терміну роботи державної комісії, але не більше, ніж на один рік.

Захищені магістерські роботи реєструються і здаються випускаючою кафедрою в архів на зберігання протягом 5 років.

## **ДОДАТКИ**

## **ДОДАТОК А**

## **Титульний аркуш магістерської роботи**

Відкритий міжнародний університет розвитку людини "Україна" Кафедра журналістики, видавничої справи поліграфіі та редагування

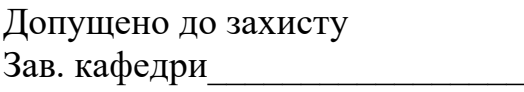

« $\_\_$  20 p.

УДК \_\_\_\_\_\_\_\_\_\_\_\_\_

## **Магістерська робота**

Назва магістерської роботи

прізвище, ім'я, по батькові курс, група, інститут

Науковий керівник прізвище, ім'я, по батькові, підпис науковий ступінь, вчене звання

Київ 2018

## **ДОДАТОК Б**

**Зразок написання відгуку науковим керівником**

### **Відгук**

**На магістерську роботу студента**

*Прізвище Ім'я По-батькові*

Спеціальності "Журналістика" *Інституту філології та масових комунікацій Університету "Україна"*

**На тему "\_\_\_\_\_\_\_\_\_\_\_\_\_\_\_\_\_\_\_\_\_\_\_\_\_\_\_\_\_\_\_\_"**

*Назва теми*

Загальна характеристика роботи.

1. Актуальність теми.

2. Відповідність тексту темі роботи та її змісту.

3. Повнота розкритті теми, ступінь вивчення студентом наукових джерел та інших матеріалів.

 5. Теоретичний рівень дослідження, новизна й практичне значення висновків і пропозицій студента.

6. Недоліки роботи

7. Загальний висновок. Рекомендації про допуск чи не допуск роботи до захисту.

" листровати и стать 200 р. Науковий керівник

(*прізвище, ініціали,*

*науковий ступінь, вчене звання* )  $(\text{підпис})$ 

#### **ДОДАТОК В**

## **Приклади оформлення бібліографічного опису в списку використаних джерел**

#### **Законодавчі документи**

Конституція України: [Текст]: офіц.текст: [прийнята на п'ятій сесії Верховної Ради України 28 червня 1996 р. із змінами, внесеними Законом України від 8 грудня 2004 р.: станом на 1 січня 2006 р.]. – К.: Мін-во Юстиції України, 2006. – 124 с.

Господарський кодекс України [Текст]: офіц.текст: за станом на 20 січня 2007 р. – Х.: Одіссей, 2007. – 240с.

Житлове законодавство України: станом на 20 квітня 2006 року [Текст]. – К.: Істина, 2006. – 320 с.

Про вищу освіту [Текст]: [закон України: офіц.текст: за станом на 19 жовтня 2006 року]. – К.: Парламентське вид-во, 2006. – 64 с.

Про державний бюджет України на 2008 рік та внесення змін до деяких законодавчих актів України [Текст]: закон України від 28 грудня 2007 року №107-VI // Урядовий кур'єр. – 2007.– № 247. – 31 грудня. – С. 3-15.

Про Концепцію ціноутворення у сфері житлово-комунальних послуг [Текст]: указ Президента України від 28 грудня 2007 р. № 1324/2007 // Урядовий кур'єр. – 2008. – 9 січня. – С. 6.

Про призначення довічних державних стипендій видатним діячам культури і мистецтва [Текст]: розпорядження Президента України від 27 грудня 2007 року № 321/2007-рп // Урядовий кур'єр: Орієнтир. – 2008. – 9 січня. – С. 8.

Про рекомендації парламентських слухань "Захист прав інтелектуальної власності в Україні: проблеми законодавчого забезпечення та правозастосування" [Текст]: постанова Верховної Ради України від 27 червня 2007 р. № 1243-V // Відомості Верховної Ради України. – 2007. – № 45. – С. 1992-1996.

Про затвердження технічного регламенту щодо контейнерів для зберігання та захоронення радіоактивних відходів і плану заходів з його застосування [Текст]: постанова Кабінету Міністрів України від 18.07.2007 р. № 939 // Збірник урядових актів України. – 2007. – № 46. – С. 12-19.

Про проведення перевірки діяльності фондів соціального страхування [Текст]: розпорядження Кабінету Міністрів України від 9 січня 2008 р. № 61-р // Урядовий кур'єр. – 2008. – 15 січня. – С. 14.

Щодо надання пільг дітям-сиротам та дітям, позбавленим батьківського піклування, при вступі на навчання за освітньо-професійними програмами молодшого спеціаліста, бакалавра, спеціаліста, магістра [Текст]: лист МОН України від 08.06.2007 р. № 1/9-357 // Вища освіта в України: Нормативно-правове регулювання. – 2007. – № 3. – С.554.27-554.28.

Рішення про затвердження Положення про проведення конкурсів на право оренди майна територіальної громади м. Харкова [Текст]: проект Харківської міської Ради // Харьковские известия . – 2007. – № 76 .– С.10.

#### **Книги**

#### **Один автор**

Дворкін, С.В. Конспект лекцій з дисципліни "Вступ до спеціальності" (для студентів 1 курсу спеціальності 6.050100 "Економіка підприємства") [Текст] / С.В. Дворкін; Харківська нац. академія міського господарства. – Х.: ХНАМГ, 2007. – 43 с.

#### **Два автори**

Бубенко, П.Т. Конспект лекцій з дисципліни "Інноваційний менеджмент" (для студентів 5-6 курсів денної та заочної форм навчання спеціальності 7.050107 - "Економіка підприємства") [Текст] / П.Т. Бубенко, С.В. Дворкін; Харківська нац. академія міського господарства. – Х.: ХНАМГ, 2007. – 74 с.

#### **Три автори**

Касимов, А.М. Промышленные отходы. Проблемы и решения. Технологии и оборудование [Текст]: учеб.-метод. пособие для студентов экологических специальностей / А.М. Касимов, В.Т. Семенов, А.А. Романовский; Харьковская нац. академия городского хозяйства. – Х.: ХНАГХ, 2007. – 410 с.

#### **Чотири автори**

Текст лекцій з дисципліни "Теоретичні основи електротехніки" (для студентів усіх форм навчання напрямків  $0906 -$  "Електротехніка" і  $0922 -$  "Електромеханіка") [Текст] / Я.Б. Форкун, В.П. Самошкін, Г.В. Капустін, С.М. Юрченко; ред. М.З. Аляб'єв; Харківська нац. академія міського господарства. – Х.: ХНАМГ, 2007. – 70 с.

#### **П'ять і більше авторів**

Энергетические установки и окружающая среда [Текст]: учеб. пособие для студентов технических вузов / В.А. Маляренко, Г.Б. Варламов, Г.Н. Любчик и др.; под общ. ред. В.А. Маляренко; Харьковская гос. академия городского хозяйства, Нац. технический ун-т Украины «Киевский политехнический ин-т». – Х.: ХГАГХ, 2002. – 398 с.

#### **Методичні вказівки**

#### **Один автор**

Галкіна, Г.Д. Перспектива тіні в ортогональних проекціях, аксонометрії та перспективі [Текст]: метод. вказівки для виконання завдань з нарисної геометрії (для студентів 1 курсу денної форми навчання) / Г.Д. Галкіна; Харківська нац. акад. міського господарства. – Х.: ХНАМГ, 2004. – 45 с.

#### **Два автори**

Пасічний, В.О. Методичні вказівки до виконання і захисту розрахунковографічної роботи з дисципліни "Страхування" [Текст] / В.О. Пасічний,

В.Т. Плакіда; Харківська нац. акад. міського господарства. – Х.: ХНАМГ, 2007. –95 с.

#### **Три автори**

Гордієнко, Н.І. Методичні вказівки до практичних занять та самостійної роботи з дисципліни "Фінансовий облік" для студ. 3 курсу спец. 7.050106 "Облік і аудит" [Текст] / Н.І. Гордієнко, М.Ю. Карпушенко, Л.А. Сіробаба; Харківська нац. акад. міського господарства. – Х.: ХНАМГ, 2005. – 79 с.

#### **Чотири автори**

Програма та плани семінарських занять з курсу "Історія України" (для студ. 1 курсу всіх спец.) [Текст] / А.С. Зорик, О.Л. Рябченко, Ю.І. Стрілець, М.В. Яцюк; Харківська нац. акад. міського господарства. – Х.: ХНАМГ, 2007. – 19 с.

#### **П'ять авторів і більше**

Архітектурне проектування громадської будівлі. Середовищний підхід [Текст]: метод. посібник з курсу "Архітектурне проектування" / І.О. Бабенко, О.В. Вдовицька, О.І. Зелінська та ін.; Харківська нац. акад. міського господарства. – Х.: ХНАМГ, 2007. – 122 с.

#### **Конференції**

Стратегія посилення самостійної роботи студентів у контексті приєднання України до Болонського процесу [Текст]: матеріали Всеукр. наук.-метод. конф., Харків, 14-15 грудня 2004 р.: тези доповідей / [редкол.: Г.В. Стадник (відпов. ред.) та ін.]. – Х.: ХНАМГ, 2004. – 244 с. – В надзаг.: Головне упр. освіти і науки Харківської обл. держ. адміністрації, Харківська нац. акад. міського господарства.

#### **Збірник наукових праць**

Коммунальное хозяйство городов [Текст]: науч.-техн. сб. / Харьковская нац. акад. городского хозяйства; [отв. ред. Л.Н. Шутенко ]. – К.:Техніка, 2007. – Вып. 76. – 474 с. – (Серия «Технические науки и архитектура»).

Повышение эффективности и надежности городского хозяйства [Текст]: сб. науч. тр. / Ин-т системных исследований образования, Харьковский ин-т инженеров городского хозяйства; [отв. ред. В.П. Пустовойтов].–К.:ІСДО,1993. – 152 с.

#### **Дисертація**

Горбачова, Ю.І. Управління інвестиційним процесом на регіональному рівні [Текст]: дис…. канд. екон. наук / Ю.І. Горбачова. – Х., 2007. – 265 с.

#### **Автореферат дисертації**

Комаров, К.С. Диференційовано-комплексний підхід до ціноутворення та доходності водопостачальних підприємств України в умовах ринку [Текст]: автореф. дис…. канд. екон. наук: 08.10.01 / Комаров Костянтин Сергійович; Харківська держ. акад. міського господарства. – Х., 2004. – 18 с.

#### **Газета**

Академія міст [Текст]: наук.-попул. газ. / упорядник Харківська нац. акад. міського господарства. – 2007, 15 листопада. – Х., 2007. -  $. -4$  смуг.

#### **Статті із збірників, якщо**

#### **Один автор**

Шутенко, Л.Н. Теория и практика обоснования развития отраслей городского хозяйства и их влияние на параметры городского рынка труда [Текст] / Л.Н. Шутенко // Коммунальное хозяйство городов: науч.-техн. сб. – К.: Техніка, 2007. – Вып. 75. – С. 3 – 20. – (Серия «Экономические науки»).

#### **Два автори**

Клименко, Є.В. Визначення терміну наступного обстеження і паспортизації будівель та споруд з урахуванням технічного стану їх конструкцій (елементів) [Текст] / Є.В. Клименко, М.О. Овсій // Коммунальное хозяйство городов: науч.-техн. сб. – К.: Техніка, 2007. – Вып. 76. – С. 3 – 7. – (Серия «Технические науки и архитектура»).

#### **Три автори**

Банах, В.А. Особенности формирования расчетных моделей зданий в процессе реконструкции [Текст] / В.А. Банах, А.И. Федченок, Е.Н. Фостащенко // Коммунальное хозяйство городов: науч.- техн. сб. – К.: Техніка, 2007. – Вып. 76. – С. 7 – 11. – (Серия «Технические науки и архитектура»).

#### **Чотири автори**

Відповідність сучасних просочувальних засобів багатофакторному оцінюванню ефективності вогнезахисту деревини [Текст] / В.М. Жартовський, Ю.В. Цапко, С.В. Жартовський, К.І. Соколенко // Коммунальное хозяйство городов: науч.-техн. сб. – К.: Техніка, 2007. – Вып. 76. – С. 402 – 409. – (Серия «Технические науки и архитектура»).

#### **П'ять авторів і більше**

Анализ существующих способов снижения выбросов оксидов азота в дымовых газах топливопотребляющих агрегатов и выбор метода для промышленного внедрения [Текст] / В.Е. Бекетов, М.В. Борисенко, Г.П. Евтухова и др. // Коммунальное хозяйство городов: науч.-техн. сб. – К.: Техніка, 2007. – Вып. 76. – С. 205 – 213. – (Серия «Технические науки и архитектура»).

#### **Статті із журналів, якщо**

#### **Один автор**

Петрович, Й.М. Методичні підходи щодо економічної оцінки інноваційної діяльності промислових підприємств [Текст] / Й.М. Петрович // Вісник нац. унів. «Львівська політехніка». – 2007. - № 582: Проблеми економіки та управління. – С. 62.

#### **Два автори**

Загірняк, М. Болонський процесс і вища технічна освіта [Текст] / М. Загірняк, В. Мосьпан // Вища школа. – 2007. - № 3. – С. 14.

#### **Три автори**

Адавшева, С.Б. Возможности использования источников статистической информации для идентификации группы лиц [Текст]: [к сведениям об участниках товар. рынка] / С.Б. Авдавшева, Т.А. Алимова, Г.Ф. Юсупова // Вопр. статистики. –  $2005. - N<sub>2</sub> 5. - C. 9 - 17.$ 

### **Чотири автори потрібно описувати під назвою**

Реальны ли перспективы энергетического развития Украины? [Текст] /

А.И. Амошина, В.В. Федоренко, Н.Г. Белопольский, Д.К. Турченко // Економіка та держава. – 2007. - № 10. – С. 4.

### **П'ять і більше авторів потрібно описувати під назвою**

К оценке состояния здоровья детей, посещающих образовательные учреждения [Текст] / Н.Н. Княжева, А.Д.Петрушина, Е.А.Красильникова и др. // Науч. вестн. Тюмен. мед. акад. – 2001. - № 6. – С. 65.

#### **Стаття із газети**

Долженко, Г. Вітер має працювати: енергетика [Текст] / Г. Довженко // Урядовий кур'єр. – 2007. – 22 листопада. – С. 17.

#### **Електронні ресурси**

### **З Інтернету**

Берн, Э. Игры, в которые играют люди (психология человеческих взаимоотношений): [Электрон. ресурс]. – Режим доступа: http: // [www.lib.ru/](http://www.lib.ru/) PHINO/BERN/.

**СD**

 Егоршин, А.П. Управление персоналом [Электрон. ресурс] / А.П. Егоршин; Нижегород. ин-т менеджмента и бизнеса. – Н.: Новгород, 2001. – 1 CD.

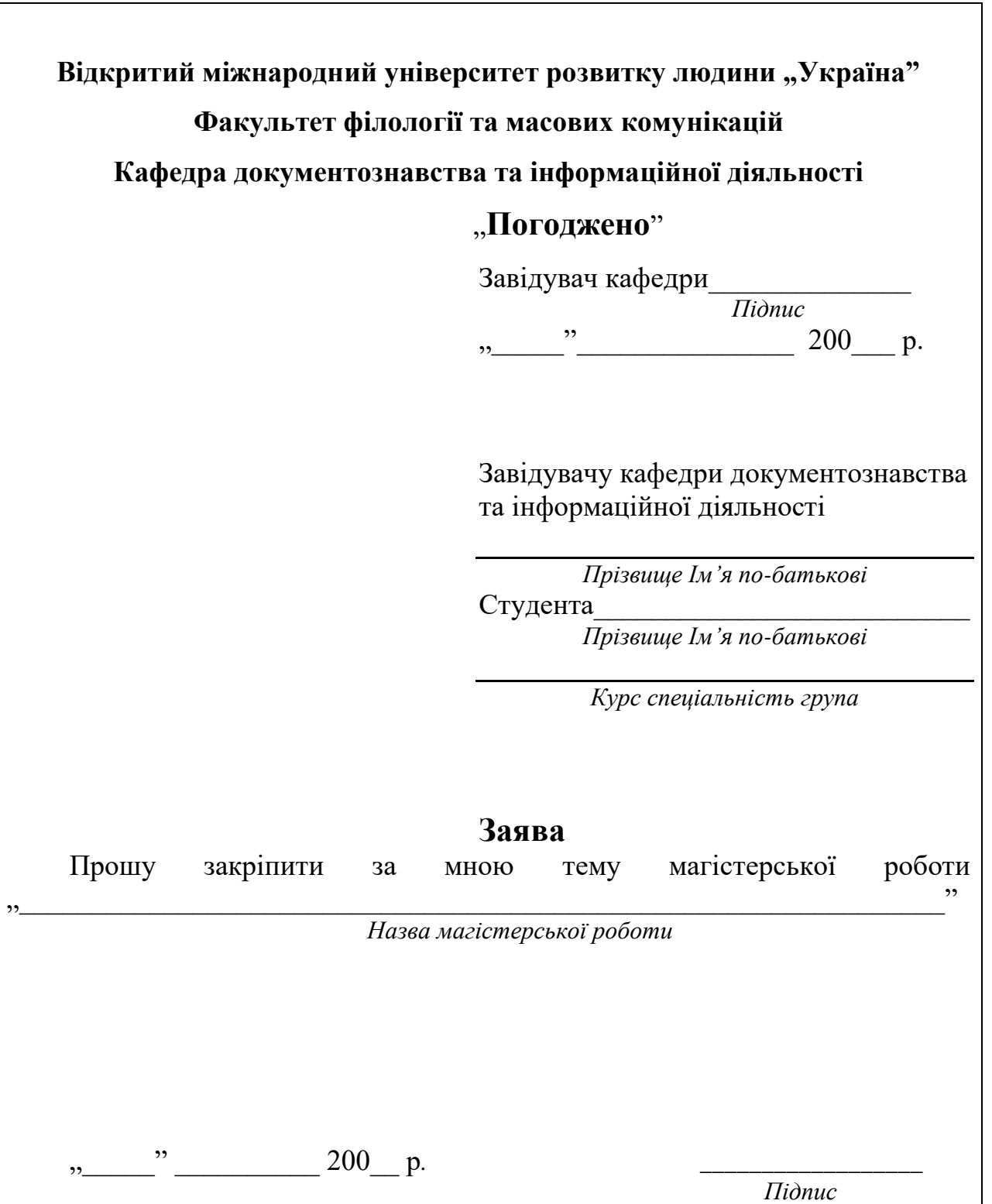

**ДОДАТОК Д**

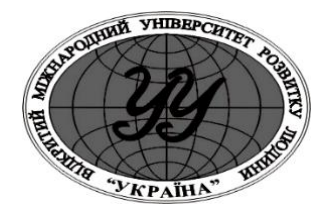

**ВІДКРИТИЙ МІЖНАРОДНИЙ УНІВЕРСИТЕТ** РОЗВИТКУ ЛЮДИНИ "УКРАЇНА"

## **МЕТОДИЧНІ РЕКОМЕНДАЦІЇ ДО СТВОРЕННЯ ПРЕЗЕНТАЦІЙ**

**Київ - 2008**

## **ПЕРЕДМОВА**

Методичні рекомендації розроблені для студентів спеціальності *"Документознавство та інформаційна діяльність"*, які готуються до складання державного екзамену для отримання кваліфікації "бакалавр".

Метою рекомендацій є надання студентам необхідної методичної допомоги в організації раціональної та ефективної роботи з відбору матеріалів та створення ефективної наукової презентації.

Рекомендації містять основні відомості про презентації, їх види, структуру наукової презентації, основні етапи проектування презентацій, поради щодо їх створення, вимоги до змісту, обсягу та оформлення наукових презентацій.

## **ОСНОВНІ ВИМОГИ ДО СТВОРЕННЯ ПРЕЗЕНТАЦІЙ**

## **1. ЗАГАЛЬНІ ПОЛОЖЕННЯ**

В загальному розуміння "*презентація*" – суспільне представлення чогонебудь нового, наприклад, книги, телепрограми, певної організації.

Слово "*презентація*" походить від латинського "*presentation*", що означає *передаю*, *вручаю*. Отже, презентація – *це представлення даних*.

*Комп'ютерна презентація* – це пов'язаний набір послідовних слайдів (кадрів) спеціального формату з лаконічною інформацією на певну тему, тобто зручний інструмент, за допомогою якого можна наочно і в доступній формі донести до глядача певну інформацію. Всі слайди зберігаються в одному файлі. Презентації можуть містити текст, графічні об'єкти (рисунки, діаграми, автофігури тощо), засоби управління, звук, відео та анімовані зображення (три останні компоненти відносяться до мультимедіа).

*Слайд* – це окремий кадр презентації, тобто сторінка з матеріалами, незалежно від того, буде вона використовуватись в роздрукованому або електронному вигляді. Слайд може містити в собі заголовок, текст, графічні об'єкти, діаграми звукові фрагменти, відеокліпи. Готові слайди можна роздрукувати на прозорих плівках для звичайного проектора або на папері для використання в якості роздавального матеріалу.

*Демонстрація презентацій* – це процес показу слайдів у деякому порядку. Порядок може бути будь-який, який обирає доповідач. При цьому показ може управлятися як вручну, так і автоматично. Крім слайдів презентація включає роздавальний матеріал, структуру презентації, замітки.

*Роздавальний матеріал* – це роздруковані в компактному вигляді слайди презентації: по два, чотири або шість слайдів на одній сторінці.

*Структура презентації* – це документ, що містить тільки заголовки слайдів та основний текст без графічних зображень і спеціального оформлення.

Через комп'ютерні презентації можна представляти різні навчальні проекти, науково-дослідницькі роботи, розкривати теми з будь-яких навчальних предметів, досліджень, реклами, створювати й демонструвати навчальні та довідкові слайд-фільми тощо. Останнім часом презентації ефективно використовуються в освіті для представлення результатів навчальної та наукової діяльності студентами, аспірантами, викладачами, науковими співробітниками та ін.

*Метою створення навчальної презентації* є формування в студентів навичок представлення результатів навчальної та наукової діяльності засобами інформаційно-комунікаційних технологій (ІКТ), розвиток у них навичок творчої самостійної роботи, оволодіння новітніми інформаційними технологіями представлення даних, наукових досліджень, закріплення знань, набутих у процесі навчання дисциплін інформаційно-комунікаційного циклу.

#### *Основними завданнями створення презентації є:*

- ✓ Закріплення та поглиблення теоретичних знань з дисциплін інформаційно-комунікаційного спрямування;
- ✓ Розвиток умінь студента самостійно систематизувати та аналізувати літературу з теми, впорядковувати та структурувати теоретичний матеріал;
- ✓ Розвиток умінь студента представляти дані у стислому вигляді, представляти їх в електронному вигляді з використанням засобів ІКТ.
- ✓ Розвиток комунікативних здібностей студента (під час виконування доповідей з використанням презентацій).

✓

## *Загальними вимогами до презентацій є:*

- ✓ чітке визначення мети презентації;
- ✓ визначення і побудова структурованої презентації;
- ✓ логічна послідовність викладу матеріалу;
- ✓ стислість і точність формулювань;
- ✓ використання наочних форм представлення даних (діаграми, рисунки, графіки, схеми, доцільні ефекти анімації тощо);
- ✓ грамотне оформлення.

Презентація повинна бути виконана державною (українською) мовою. До складання державного екзамену допускаються студенти, які виконали всі вимоги навчального плану, подали в установлений термін презентацію і отримали позитивний відгук на неї викладачів-фахівців з ІКТ.

## **2.СТРУКТУРА ПРЕЗЕНТАЦІЇ**

## *Презентація повинна містити:*

- ✓ Титульний слайд;
- ✓ Слайд зі змістом;
- ✓ Основна частина представлена декількома слайдами (від 8 до 18);
- ✓ Слайд з висновками.

## **3. ВИМОГИ ДО СТВОРЕННЯ ПРЕЗЕНТАЦІЇ**

## **3.1. Титульний слайд презентації**

Титульний слайд презентації містить:

- найменування вищого навчального закладу, де виконана презентація;
- назва презентації;
- прізвище, ім'я, по батькові автора; група, курс;
- місто і рік (див. Додаток А).

## **3.2. Зміст**

Короткий зміст подають на другому слайді презентації. Він містить найменування питань, які будуть висвітлені у презентації.

## **3.3. Вимоги до оформлення основної частини презентації**

Презентація повинна містити не менше 10 слайдів та не більше 20 слайдів, мати науковий стиль, тобто строге оформлення фону слайдів (кольорове оформлення слайдів не забороняється). В презентації повинні бути рисунки, схеми або зображення, таблиці, діаграми (в залежності від тематики). Кожен слайд повинен містити різноманітні анімаційні ефекти. При цьому слід уникати рисунків та зображень розважального змісту.

## **3.4. Слайд з висновками**

Заключна частина презентації – висновки. Це коротке резюме виконаної презентації. Бажано на слайді подати висновки по пунктах у стислому вигляді. Викладаються найбільш важливі результати, що отримані в процесі роботи над темою презентації. Висновки повинні бути представлені одним слайдом.

## **4. ЕТАПИ РОБОТИ НАД ПРЕЗЕНТАЦІЄЮ**

## **4.1. Основні етапи роботи над презентацією**

Весь процес роботи над презентацією поділяється на три основні етапи:

- ✓ підготовчий;
- $\checkmark$  етап роботи над змістом і структурою презентації;
- ✓ технічна реалізація;
- ✓ заключний етап (демонстрація).

### *Схема створення наукової презентації*

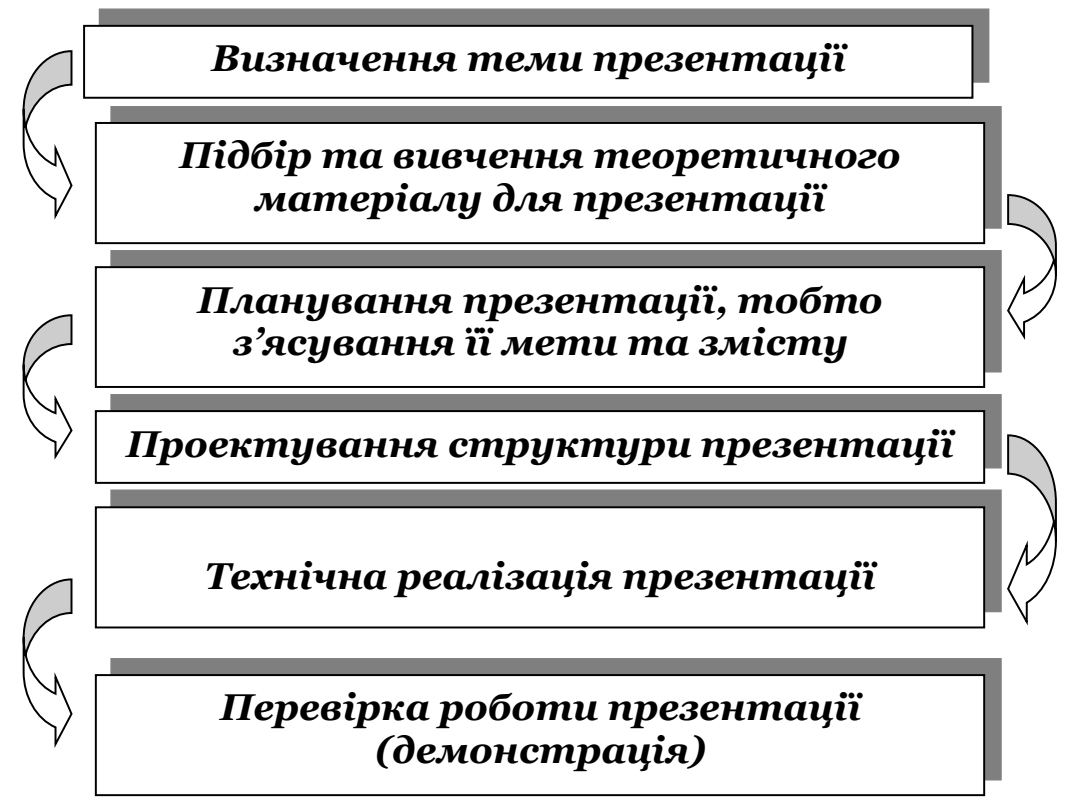

## **4.2. Вибір теми презентації**

Підготовчий етап розпочинається з визначення теми презентації. Вибирати тему презентації з тематики, запропонованої кафедрою, необхідно таким чином, щоб презентацію можна було частково або повністю продовжити в подальших наукових пошуках.

Вибрана тема погоджуються з викладачами і завідувачем кафедрою, затверджується на кафедрі. Подальша її зміна або коригування можливі лише з дозволу завідувача кафедрою при достатньому обґрунтуванні змін студентом.

При виборі теми студентам необхідно врахувати наявність власних розробок з обраної проблеми, актуальності її для спеціальності "Документознавство та інформаційна діяльність", можливість отримання і опрацювання відповідного практичного матеріалу.

## **4.3. Підбір та вивчення теоретичного матеріалу для презентації**

Виконання завдань дослідження неможливе без *ознайомлення з основними літературними* джерелами з теми презентації. З метою повного *їх виявлення* необхідно використовувати різні джерела пошуку: каталоги і картотеки кафедр та бібліотеки вищого навчального закладу, а також провідних наукових бібліотек міста, бібліотечні посібники, книжні та статейні списки літератури, виноски і посилання в підручниках, комплектів спеціальних періодичних видань.

### **4.4. Планування презентації, тобто з'ясування її мети та змісту**

Після підбору теоретичного матеріалу необхідно попередньо планувати презентацію – чітко представляти її мету й зміст. Інформація на слайдах повинна бути стислою та доступною.

### **4.5. Проектування структури презентації**

На цьому етапі необхідно визначити вміст кожного слайду, його структуру, функціональне навантаження, кількість анімаційних ефектів, що будуть присутні на слайді (не слід ними перевантажувати слайди), переходи, відео, звук, графічні зображення та інші засоби. Також слід визначити послідовність відображення слайдів.

### **4.6. Технічна реалізація презентації**

Це безпосередньо створення презентації у відповідному програмному засобі згідно її спроектованому варіанту. У нашому випадку це програма для створення та демонстрації презентацій Microsoft PowerPoint. При цьому необхідно вибрати відповідне (строге) оформлення фону титульного та наступних слайдів, дотримуватись спланованих переходів анімаційних ефектів тощо.

### **4.7. Перевірка роботи презентації (демонстрація)**

На заключному етапі роботи над презентацією необхідно перевірити її роботу, тобто виконати демонстрацію. Після цього потрібно обрати формат, в якому буде зберігатись дана презентація: у звичайному форматі PowerPoint (**.ppt**) чи у форматі демонстрації слайдів PowerPoint (**.pps**). Різниця цих форматів полягає в тому, що при збереженні у форматі демонстрації слайдів PowerPoint презентацію можна виконувати без встановленого програмного засобу Microsoft PowerPoint.

## **5. ТЕХНОЛОГІЯ СТВОРЕННЯ ПРЕЗЕНТАЦІЇ**

### **5.1. Загальні відомості про програмний засіб для створення презентацій Microsoft PowerPoint**

Одним із засобів створення та демонстрації презентацій є програма Microsoft PowerPoint, яка дає змогу, зокрема, використовувати у презентації мультимедійні ефекти.

Mіcrosoft PowerPoіnt – це програмний засіб, що входить до складу Mіcrosoft Offіce, і являє собою графічний пакет підготовки презентацій. В програмі користувачеві пропонується великий набір можливостей роботи з текстом, засобами створення рисунків, побудови діаграм, стандартні ілюстрації тощо.

Даний програмний продукт має дружній інтерфейс й дозволяє у найкоротші терміни представляти тези виступу, красиво їх оформлювати, супроводжувати необхідними ілюстраціями. За допомогою цієї програми зручно представляти різні об'єкти, проводити демонстрації.

Програма PowerPoint дозволяє:

- − створювати комп'ютерні презентації;
- − редагувати презентації, тобто вносити до них зміни;
- − форматувати презентації, тобто змінювати їх зовнішній вигляд;
- − розміщувати на слайді текст, графічні зображення;
- − додавати до слайдів звук і відео;
- − налаштовувати ефекти анімації;
- − друкувати слайди презентації для використання як роздавальний або довідковий матеріал;
- − готувати плівки для кодоскопів та слайдоскопів.

### **5.2. Завантаження програми Microsoft PowerPoint та принципи роботи з нею**

### **Завантаження Microsoft PowerPoint**

Завантажити MS PowerPoint можна кількома способами:

- − у меню **Пуск** вибрати послідовно **Все программы** → **Microsoft Office** → **Microsoft Office PowerPoint 2003**;
- − за допомогою ярлика **MS PowerPoint** на **Рабочем столе**;
- − відкрити файл презентації, який був створений раніше за допомогою MS PowerPoint.

При завантаженні MS PowerPoint першим або другим способом відкривається програмне вікно з новою презентацією, яка містить один слайд та має стандартне ім'я *Презентація1*, яке відображається в **Строка заголовка** (рис. 1).

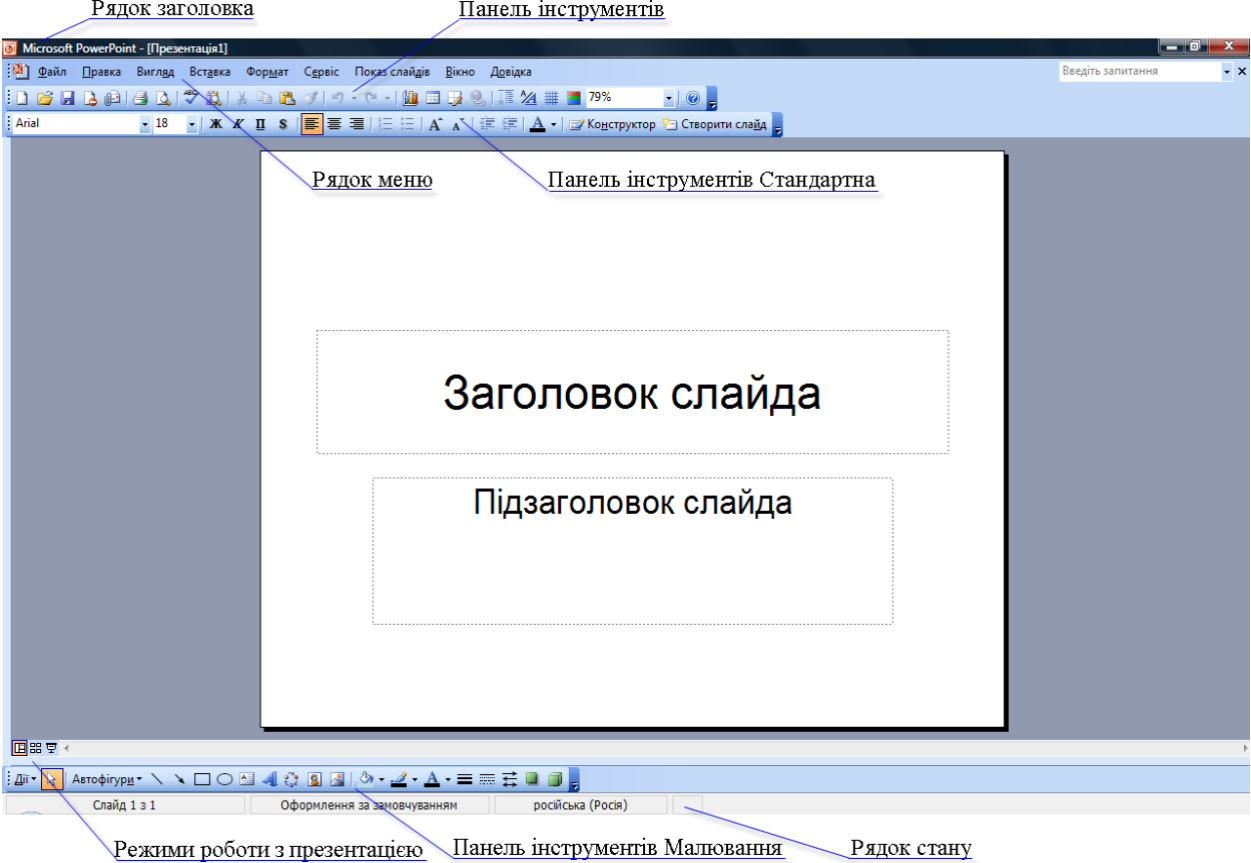

Рис. 1. Завантаження порожньої стандартної презентації

Як видно з рис. 1, робочі вікна всіх програм, які входять до пакета Microsoft Office 2003, мають подібний вигляд, і вікно програми MS PowerPoint дуже схоже з вікном програми MS Word.

Зовнішній вигляд програмного вікна можна змінити. Зокрема, можна додати нові панелі інструментів, перемістити їх в інше місце. Список усіх панелей інструментів можна побачити, якщо в меню **Вид** встановити вказівник на пункт **Панели инструментов**. Для відкриття панелі інструментів слід встановити позначку прапорця біля назви потрібної панелі (рис. 2).

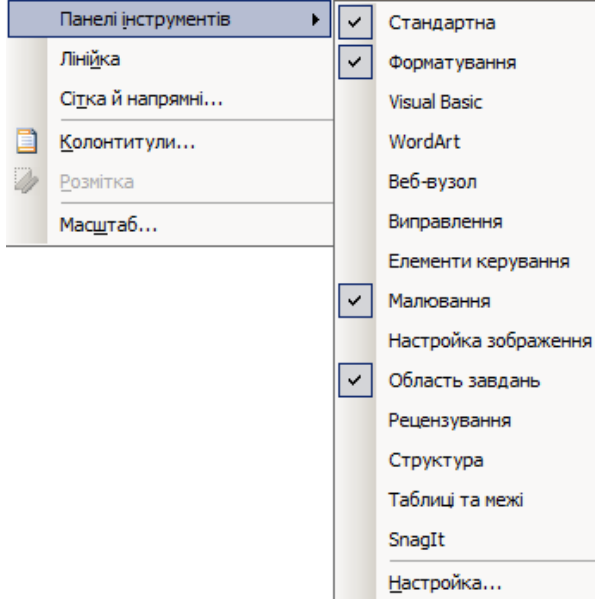

## Рис. 2. Додавання панелей інструментів **Створення нової презентації**

Для створення нової презентації необхідно скористатись послугами меню: **Файл** → **Создать** → в **Область задан**ий обрати **Новая презентация** (рис. 3, А) → **Новая презентация** → в **Областе задан**ий розкриється список **Розметки слайда**  $\rightarrow$  обрати макет тексту та/або макет вмісту (рис. 3, Б)  $\rightarrow$  **ОК**.

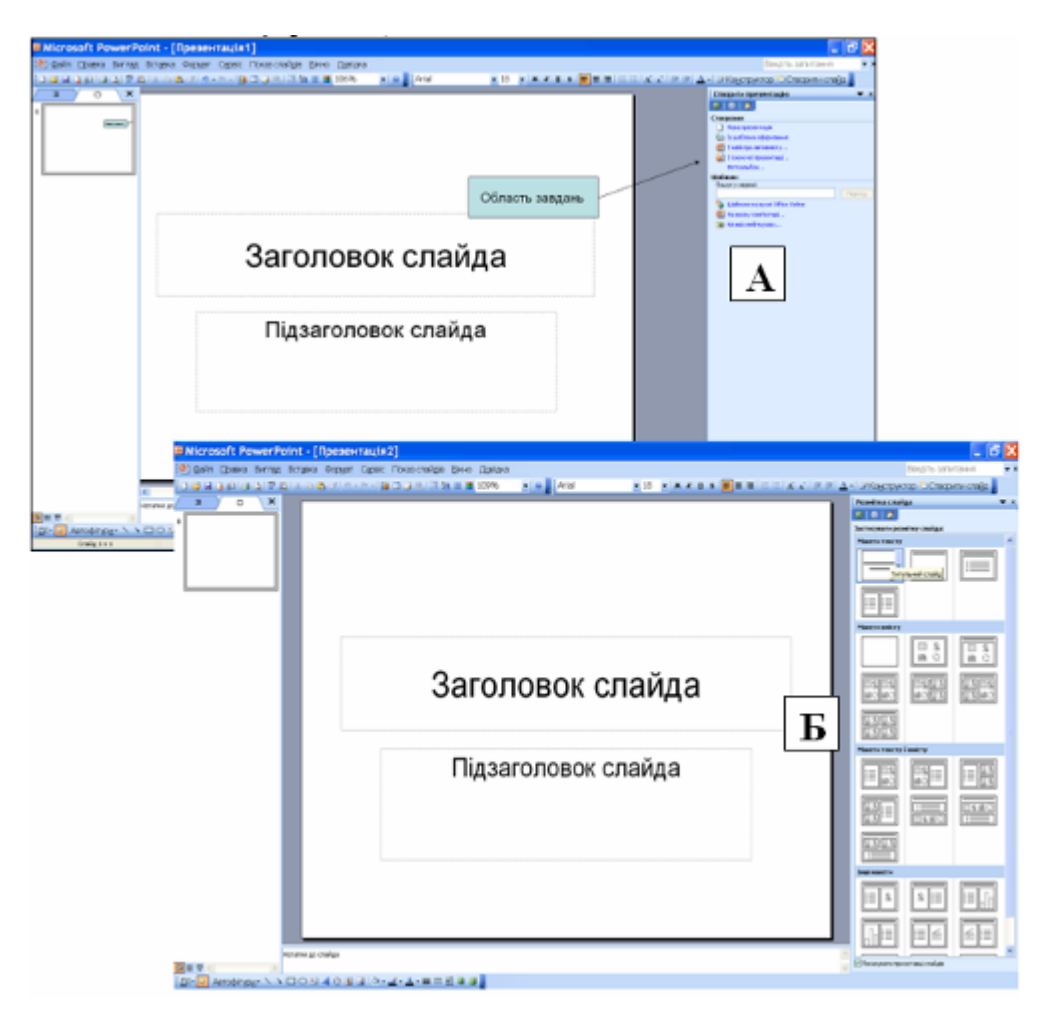

Рис. 3. Створення нової презентації

## **Відкриття презентації та її демонстрація**

Відкрити існуючу презентацію для її перегляду або зміни можна кількома способами:

1. Вибрати команду **Открыть** меню **Файл.**

2. Вибрати кнопку **Открыть на панелі інструментів.** 

У вікні **Открытие документа**, що відкрилося, відкрити папку, де збережено презентацію, вибрати послідовно ім'я презентації та кнопку **Открыть**.

Запустити демонстрацію презентації можна кількома способами:

- натиснути **клавішу F5**;
- виконати команду **Начать показ** меню **Показ слайдов**.

Здебільшого демонстрацією презентації управляє людина. Програма PowerPoint дозволяє також створювати презентації, показ яких виконується автоматично, без втручання доповідача.

Щоб задати спосіб управління демонстрацією, потрібно:

- 1. Вибрати команду **Настройка презентации** меню **Показ слайдов**.
- **2.** У вікні **Настройка презентации**, що відкрилося, вибрати потрібний перемикач (рис. 4)
	- **керований доповідачем (увесь екран)**
	- **керований користувачем (вікно)**
	- **автоматичний (увесь екран)**

При виборі перемикача **автоматический (увесь екран)** обов'язково потрібно задати *спосіб зміни слайдів* **–** вибрати перемикач **по времени**.

3. Вибрати кнопку **ОК**.

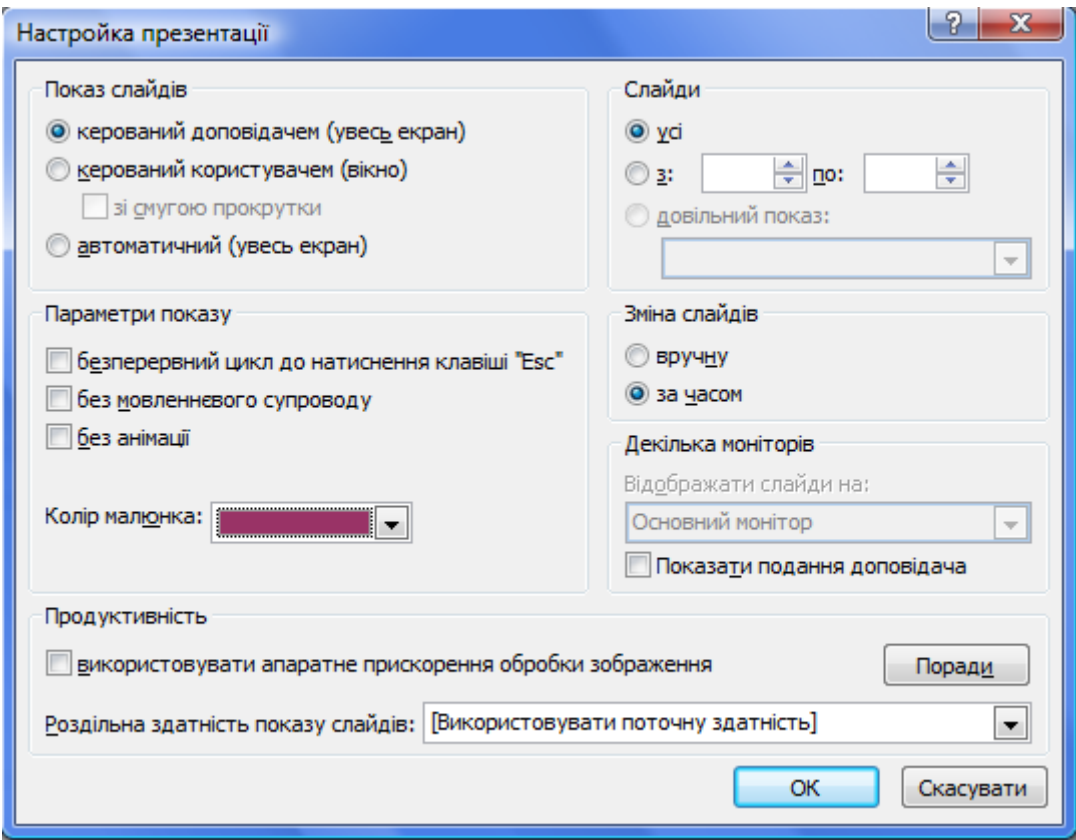

Рис. 4. Параметри налагодження презентації

Слід зазначити, що презентації:

- керовані доповідачем, використовуються переважно для супроводу усного повідомлення;
- керовані користувачем, використовуються як допоміжний матеріал (довідники, енциклопедії, електронні підручники) та розраховані на

індивідуальне використання;

• демонстрація яких виконується автоматично, розробляються для виставок, торгових залів, демонстрації по телебаченню тощо.

Показ слайдів, який управляється доповідачем, відбувається в повноекранному режимі. У лівій нижній частині екрана розміщено панель

інструментів **Показ слайдов У Вилия дозволяє керувати** демонстрацією презентації. Панель містить стрілки переміщення *вперед* та *назад*, кнопки відкриття меню з властивостями вказівника (*рис. 5*) та меню з командами навігації й установлення режимів відображення (*рис. 6*).

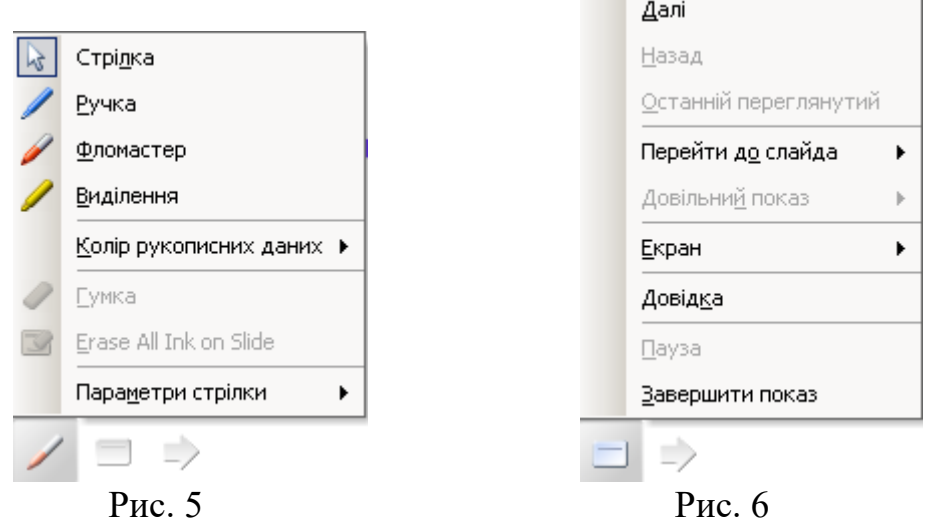

## **Збереження презентації**

Збереження презентації на зовнішньому носії аналогічно збереженню текстових документів редакторами WordPad, MS Word та графічних зображень графічними редакторами Paint, Corel Draw. Для цього використовуються команди **Сохранить** або **Сохранить как** меню **Файл**.

При збереженні презентації найчастіше використовуються такі типи файлів:

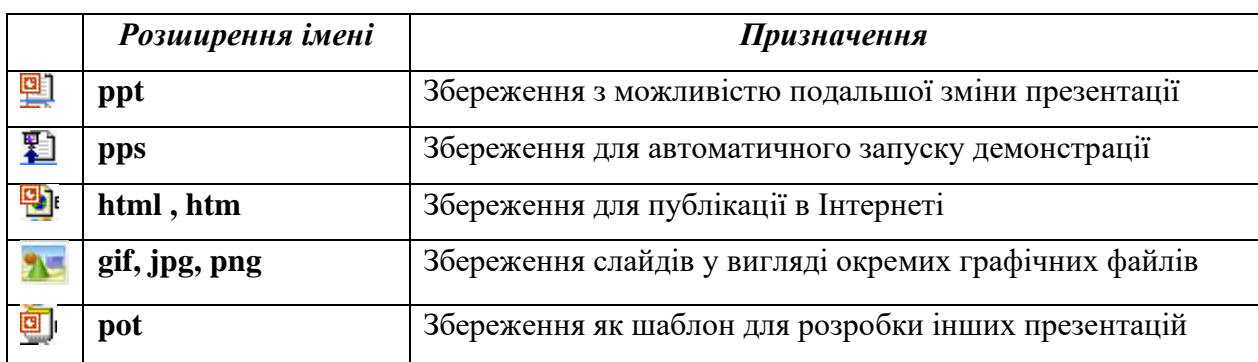

## **5.3. ДІАЛОГОВЕ ВІКНО ВИБОРУ АВТОМАКЕТА СЛАЙДА**

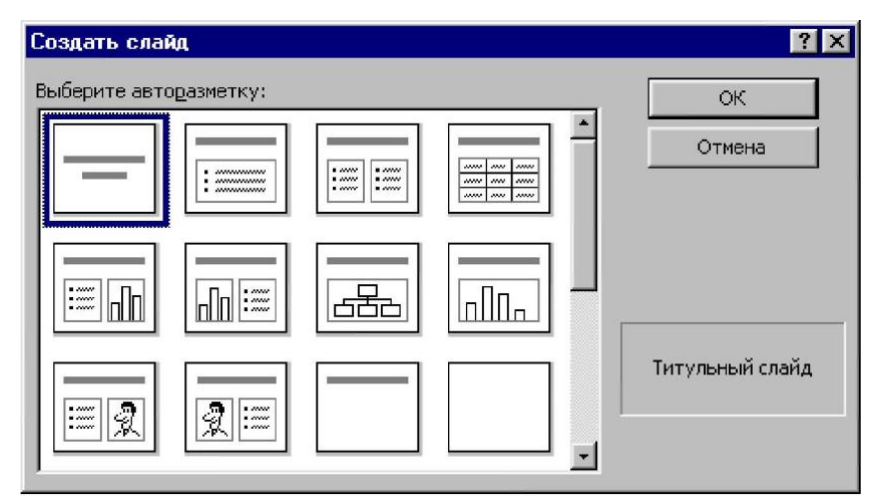

Рис. 7. Діалогове вікно вибору авторозміток слайдів

Після вибору варіанта створення презентації на основі порожньої або вибору команди **Создать** меню **Файл,** потім "**Новая презентация**" вкладки "**Общие**", відкривається діалогове вікно, яке містить **автомакети (авторозмітки)** слайдів (рис. 7). Кожний автомакет має свою назву — "**Титульный слайд**", "**Маркированный список**", "**Текст и графика**" тощо. Крім того, кожний автомакет має **поля вводу (місцезаповнювачі). Полем вводу** називається спеціальне вбудоване в слайд поле, для якого в Power Point задано виконання деякої специфічної функції. Наприклад, поле вводу "**Щелчок вводит заголовок**" розроблено так, щоб в ньому містився найбільший текст на слайді. І це буде перший елемент слайда, який притягне увагу аудиторії. Вікно авторозміток слайдів можна також відкрити при виборі команди **Создать слайд** меню **Вставка.** Поля вводу не є фіксованими, можна змінювати їх розмір та положення, а також видаляти. Розміри змінюють переміщенням маркерів слайда. Щоб змінити його положення, досить виділити мишею місцезаповнювач і перетягнути його на інше місце. Для видалення місцезаповнювача його виділяють, звертають увагу, щоб у ньому не було курсору введення, і натискують клавішу **<Delete>**.

## **5.4. ВВЕДЕННЯ, РЕДАГУВАННЯ ТА ФОРМАТУВАННЯ ТЕКСТОВОЇ ІНФОРМАЦІЇ**

Перед початком введення відповідної інформації до місцезаповнювача його потрібно виділити. Якщо призначення місцезаповнювача – текстова інформація, то її вводять з клавіатури або використовують готовий текстовий документ Word. При роботі з текстом існує три способи форматування. Поперше, можна змінити шрифт тексту. По-друге, можна змінити розмір тексту. По-третє, можна змінити його зовнішній вигляд, використавши прийоми форматування. Слід пам'ятати — параметри шрифту (вид і розмір) будуть такими, які встановлені для даного місцезаповнювача за умовчання.

При роботі з текстом слід дотримуватись такої поради – не використовувати в одному слайді більше трьох різних шрифтів. Значення такого обмеження дуже просте: один шрифт для подавання нової інформації,

другий — щоб привернути увагу, а третій – для виділення найбільш важливої інформації. Введення тексту з Word здійснюється через буфер обміну. Взагалі, заповнення полів введення слайдів текстовою інформацією, її редагування та копіювання нічим не відрізняється від таких самих дій над текстом у Word. Дуже корисний засіб PowerPoint — форматування за зразком. За його допомогою можна зробити більше, ніж просто скопіювати шрифти та атрибути тексту, — форматування за зразком повністю копіює всі установки форматування тексту.

Скільки повинно бути тексту на слайді? Головне — зробити презентацію одночасно інформативною та привабливою для глядача. Кожний слайд повинен бути зрозумілим, коротким і містити ємні, короткі фрази.

Шрифти поділяються на два класи: виділяючі і текстові. Перші — більші за розміром і товщиною, ніж текстові. Їх використовують у заголовках, підзаголовках, логотипах, зверненнях та у випадках, коли виникає необхідність підкреслити якусь фразу. При створенні презентації слід приділяти увагу кольору шрифту і кольору фону слайда для збільшення його читабельності. Найвищу читабельність забезпечує чорний колір шрифту на жовтому або білому фоні слайда.

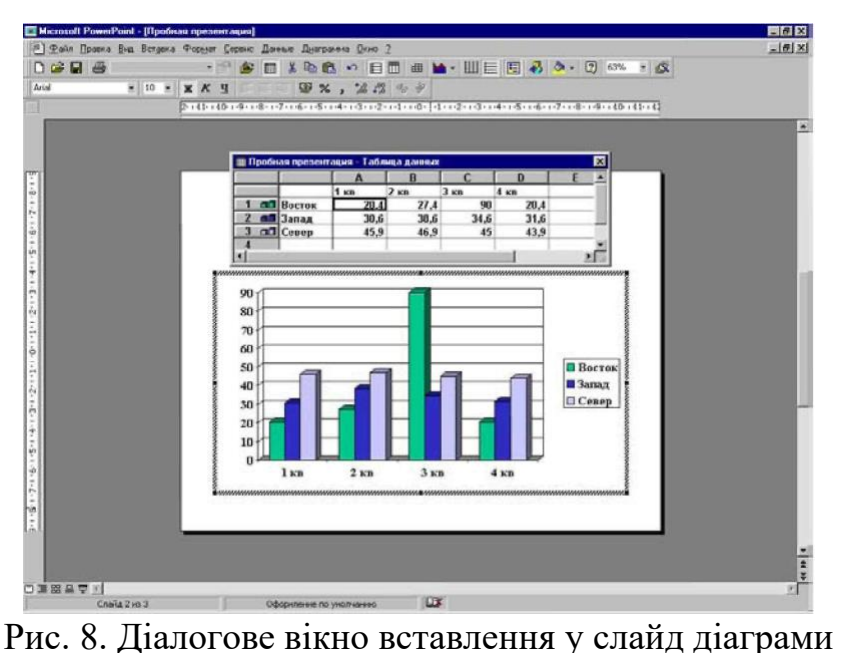

## **5.4. ВСТАВЛЕННЯ ТАБЛИЦЬ І ДІАГРАМ**

Якщо презентація містить цифрову інформацію, найкращий спосіб її подачі — у вигляді діаграми. **Діаграмою** називається підбірка цифрових значень, перетворених у рисунок. Графіки мають таке ж саме призначення. В програмі PowerPoint запропоновано великий набір діаграм як двомірних, так і тривимірних. У PowerPoint можна створити діаграму прямо на слайді шляхом вводу для неї з клавіатури вихідних табличних значень. Для створення діаграм використовується утилітарна програма Microsoft Graph. **Microsoft Graph** самостійна програма, яка запускається під PowerPoint.

Послідовність дій для створення діаграми за допомогою Microsoft Graph:

- 1. В режимі **Слайды** клацнути на кнопці "**Вставить диаграмму**". Відчиняється таблиця даних Microsoft G**r**aph і екран приймає вигляд, як на рис. 8. Клітинка **А1** виділена і має назву активної клітинки, а чорна рамка коло клітинки — покажчика клітинки.
- 2. Ввести дані шляхом переміщення покажчика клітинки. На основі введених даних буде створюватися діаграма.
- 3. Після закінчення вводу клацнути на кнопці "**Режим таблицы**" на панелі інструментів **Стандартная**, або за межами таблиці даних.
- 4. Натиснути клавішу **<Esc>** або клацнути за межами діаграми, щоб зняти її виділення. Створена діаграма стає графічним об'єктом на слайді, отже, з нею виконуються всі дії, які визначені з іншими графічними об'єктами – переміщення, видалення, зміна розмірів тощо.

Під час створення презентації можуть бути використані таблиці трьох видів: таблиці Word, таблиці Excel, таблиці Access. Методи роботи з таблицями цих видів доступні в PowerPoint тільки в тому випадку, коли ці програми установлені на комп'ютері. Таблиці Word або Excel копіюють у PowerPoint через буфер обміну. Для цього в PowerPoint досить натиснути кнопку "Вставить" на стандартній панелі інструментів.

Список авторозміток слайдів містить макет під назвою "**Организационная диаграмма**". **Організаційна діаграма** (оргсхема) являє собою карту внутрішніх взаємовідношень організації, на якій графічно показано, які посади є складовими загальної організаційної структури. До організаційної діаграми належить включати не всі посади, а тільки ключові. Оргсхема використовується для визначення внутрішнього командного ланцюжка організації, незалежно від її масштабів.

Будується організаційна діаграма у вікні додатка **Microsoft Organization Chart,** яке виникає після подвійного клацання на полі діаграми слайда відповідного макета. Програма Microsoft Organization Chart дає змогу відобразити відношення між посадами за допомогою відповідних кнопок панелі інструментів, що розташована під рядком меню вікна програми. Кожний елемент кнопки має вигляд прямокутника, який носить назву **рамки.**  Усі рамки мають однакові текстові поля: "Имя", "Должность", "Комментарий1", "Комментарий2", які активізуються клацанням на рамці, а потім на полі та заповнюються відповідною інформацією. Рамки можна легко додати або видалити, щоб оргсхема відповідала конкретному випадку. Після її створення вікно потрібно закрити.

Будова діаграми виконується в режимі **Слайды**. Центральна рамка програми Microsoft Organization Chart відповідає посаді першої особи організації. Далі будуються підпорядковані посади. Для видалення будь-якої рамки оргсхеми необхідно виділити цю рамку і натиснути клавішу <**Delete**>. Якщо необхідно видалити рамку разом зі всіма "підпорядкованими", то спочатку треба видалити всіх "підпорядкованих". Організаційна діаграма набуває більш чіткого і ясного вигляду, якщо використовувати стилі. Під стилем в організаційній діаграмі розуміється розміщення рамок і спосіб демонстрації відношень між ними.

Для внесення змін у зображення відношень необхідно:

- 1. В режимі **Слайды** виконати подвійне клацання на існуючій оргсхемі для відкривання вікна Microsoft Organization Chart.
- 2. Утримуючи натиснутою клавішу <**Shift**>, виділити рамки, стилі яких потребують зміни.
- 3. Відкрити меню Стиль і вибрати необхідний.
- 4. Клацнути на пунктах меню **Файл Обновить** (назва презентації).

Відповідні пункти меню програми Microsoft Organization Chart для оформлення схеми за своїм смаком надають можливість вибору кольору меж рамки, її фону тощо.

Після закриття вікна **Organization Chart** створена схема з'явиться у відповідному місцезаповнювачі слайда.

## **5.5. ВСТАВЛЕННЯ РИСУНКІВ**

Є декілька варіантів вводу графіки в слайд. Найпростішим є використання спеціальних полів вставки зображення. Для вставки зображення за допомогою такого поля необхідно:

1. Клацнути на кнопці "**Создать слайд**".

2. У діалоговому вікні "**Создать слайд**" вибрати відповідний макет (**Текст и графика**), натиснути **ОК**.

3. Зробити подвійне клацання на полі вводу графіки.

4. У лівій частині відчиненого вікна Microsoft Clip Gallery вибрати розділ зі списку (за замовчуванням активізується опція "**Все разделы**", свій вибір можна обмежити вибором конкретної тематики графічних кліпів).

5. Знайти потрібний кліп, клацнути на ньому, а потім на кнопці "**Вставить**". Вставка графічних об'єктів відбувається в режимі **Слайды**.

Другий спосіб оформлення слайдів графічними об'єктами:

1. Відкрити пункт меню **Вставка** та виконати команду **Рисунок** — **Картинки** (**Из файла**).

2. При виборі команди **Из файла** графічний кліп вибирається із будьякого графічного файлу на комп'ютері.

Редагування фрагментів рисунків, зміна кольору рисунків тощо, виконується так само, як і в роботі з програмою Word. Для видалення графічних об'єктів із слайдів їх необхідно активізувати клацанням миші, а потім натиснути клавішу <**Delete**>.

## **5.6. ВИКОРИСТАННЯ АНІМАЦІЙНИХ ЗАСОБІВ**

*Анімація* – це введення спеціальних візуальних та звукових ефектів у графічний об'єкт або текст. Анімацію можна настроїти на об'єкти в слайді або навіть окремі елементи графічних об'єктів.

Використання вбудованої анімації здійснюється за наступним алгоритмом:

1. Активізувати режим **Слайды**.

2. Виділити графічний об'єкт або "**поле вводу**", в які буде добавлятися анімаційний ефект.

3. Вибрати команду "**Встроенная анимация**" із пункту меню **Показ слайдов,** після чого з'явиться список ефектів.

4. Клацнути мишею на потрібному ефекті.

Для перегляду роботи доданої анімації слід вибрати із пункту меню **Показ слайдов** — команду **Просмотр анимации**. Анімація буде відтворена у додатковому віконці у вигляді мініатюрного зображення слайда. Для повторного відтворення анімації треба просто клацнути на цьому віконці.

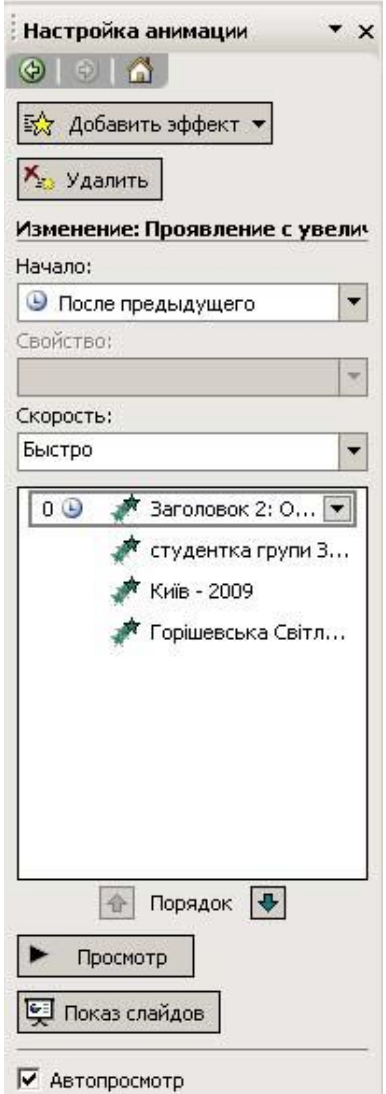

Рис. 9. Вікно налагодження анімації

Для видалення тільки що добавленого анімаційного ефекту клацнути на кнопці "**Отменить**" панелі інструментів **Стандартная**.

## **Налагодження анімації**

Послідовність дій виконання настройки: вибрати режим **Слайды**. Виконати команду **Показ слайдов** → **Настройка анимации**. З'явиться справа вікно "**Настройка анимации**" (рис. 9.).

1. На слайді вибрати об'єкт, на який настроюється ефект анімації.

2. У вікні налагодження анімації натиснути кнопку "**Добавить эффект**", причому ефект можна додати при появі об'єкта (**Вход**), при виділенні об'єкта (**Выделение**), при зникненні об'єкта зі слайду (**Выход**), для переміщення об'єкта слайдом (**Пути перемещения**).

3. Вибрати ефект і звук із списку, що розкривається.

4. Внизу можна вказати порядок, за яким об'єкти будуть з'являтись.

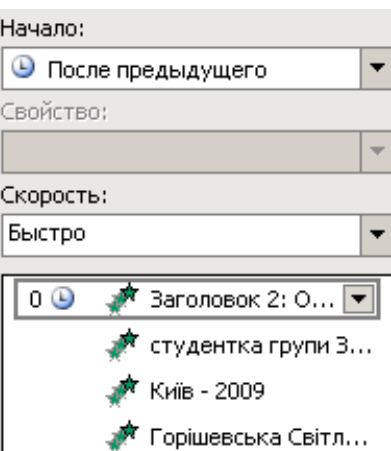

Рис. 10. Визначення порядку появи анімаційного об'єкту

5. Клацнути на кнопці "**Просмотр**" для попереднього перегляду вибраної анімації.

6. Для зміни порядку появи об'єктів слід виділити назву будь-якого об'єкта зі списку "**Порядок анимации**" та клацнути на кнопках зі стрілками (вгору та вниз) для переміщення об'єкта у відповідне місце списку.

7. По закінченні вибору ефектів перевірити всі ефекти на слайді та їх порядок (шляхом демонстрації обраного слайду).

## **6. ОЦІНЮВАННЯ ПРЕЗЕНТАЦІЇ**

За наслідками створення презентації та її представлення (виступу) виставляється оцінка.

Оцінка *"відмінно"* виставляється при:

- відповідності змісту презентації темі;
- наявності правильного оформлення презентації;
- якісно підготовленої практичної розробки;
- дотриманні всіх вимог щодо технічного й естетичного оформлення роботи і орфографічного стандарту.
- наявності електронного (на зовнішньому носієві CD-RW або DVD-RW) та роздрукованого кольорового роздавального матеріалу презентації (екземпляр для кожного члена комісії).

Оцінка *"добре"* виставляється при наявності незначних недоліків у виконанні презентації та її оформленні.

Оцінка *"задовільно"* виставляється при наявності суттєвих недоліків у виконанні презентації, окремих недоліків у її оформленні.

Оцінка *"незадовільно"* виставляється при повній невідповідності вимогам щодо обсягу, оформлення та викладу змісту презентації.

Під час захисту презентацій можна використати критерії оцінювання комп'ютерних презентацій.

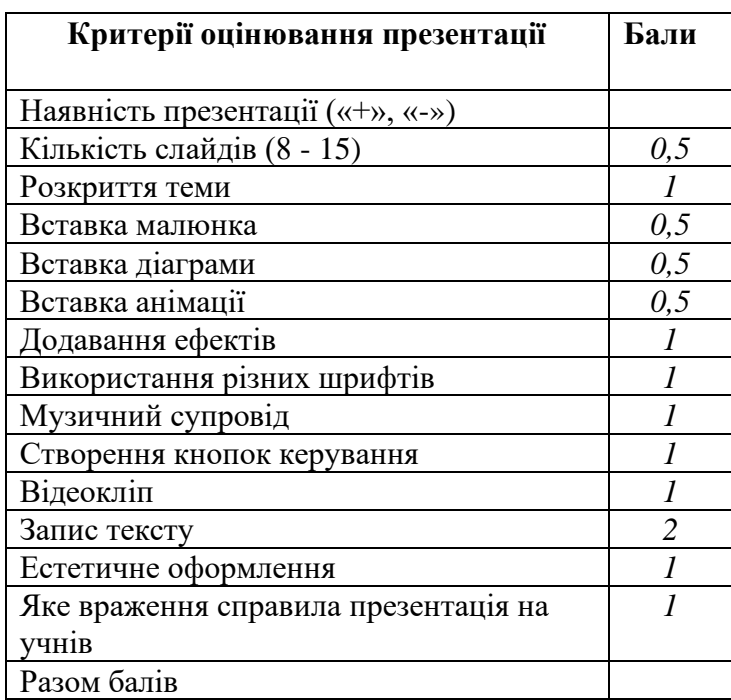

### *Орієнтовні критерії оцінювання презентації*

## **СПИСОК РЕКОМЕНДОВАНОЇ ЛІТЕРАТУРИ**

- 1. Дибкова Л.М. Інформатика та комп'ютерна техніка: Посібник для студентів вищих навчальних закладів.-К.: "Академвидав", 2002.-320с.
- 2. Інформатика і комп'ютерна техніка: Навч. посіб. для дистан. навчання. / Уклад.: Наумова Н.М. та ін.— К.: Університет "Україна", 2004. — 404 с.
- 3. Інформатика. Комп'ютерна техніка. Комп'ютерні технології: Підручник.-К.: Каравела, 2003.-464с.
- 4. Інформатика: Комп'ютерна техніка. Комп'ютерні технології: Підручник для студентів вищих навчальних закладів/ За ред. О.І. Пушкаря.-К.: Видавничий центр "Академія", 2002.- 704с.
- 5. Леонтьев В.П. Новейшая энциклопедия персонального компьютера.-М.: ОЛМА-ПРЕСС Образование, 2004.-734с.
- 6. Смирнова-Трибульска Є.М. Інформаційно-комунікаційні технології в професійній діяльності вчителя: Посібник для вчителів. – Херсон: Айлант,  $2007. - 560$  c.
- 7. Соловьева Л.Ф. Компьютерные технологии для учителя.-СПб.: БХВ-Петербург, 2003.-160с.

## **ЕЛЕКТРОННІ ДЖЕРЕЛА**

- 8. [http://gavneg.info](http://gavneg.info/)
- 9. [http://imad.vstu.vinnica.ua/fm/index.php?s=0bc49ee4728d56e5d99b59f9cc91432d&act=Atta](http://imad.vstu.vinnica.ua/fm/index.php?s=0bc49ee4728d56e5d99b59f9cc91432d&act=Attach&type=post&id=8655) [ch&type=post&id=8655](http://imad.vstu.vinnica.ua/fm/index.php?s=0bc49ee4728d56e5d99b59f9cc91432d&act=Attach&type=post&id=8655)
- 10. [http://lkartashova.at.ua/PowerPoint/PP\\_1.mht](http://lkartashova.at.ua/PowerPoint/PP_1.mht)
- 11. [http://ru.wikipedia.org](http://ru.wikipedia.org/)
- 12. [http://vio.fio.ru/vio\\_41/cd\\_site/Articles/art\\_3\\_7.htm](http://vio.fio.ru/vio_41/cd_site/Articles/art_3_7.htm)
- 13. <http://www.microsoft.com/Ukraine/AtWork/getworkdone/presentations.mspx>
- 14. [http://www.ucheba.ks.ua/new/index.php?option=com\\_docman&task=doc\\_view&gid=16](http://www.ucheba.ks.ua/new/index.php?option=com_docman&task=doc_view&gid=16)
- 15. [www.ippo.org.ua/files/новини/ОСТАННІ\\_НОВИНИ/Інформатика8/р1\\_28\\_08.doc](http://www.ippo.org.ua/files/новини/ОСТАННІ_НОВИНИ/Інформатика8/р1_28_08.doc)

## **ДОДАТОК А ПРИКЛАД ВИКОНАННЯ ПРЕЗЕНТАЦІЇ**

Наведена у прикладі презентація складається з 13 слайдів.

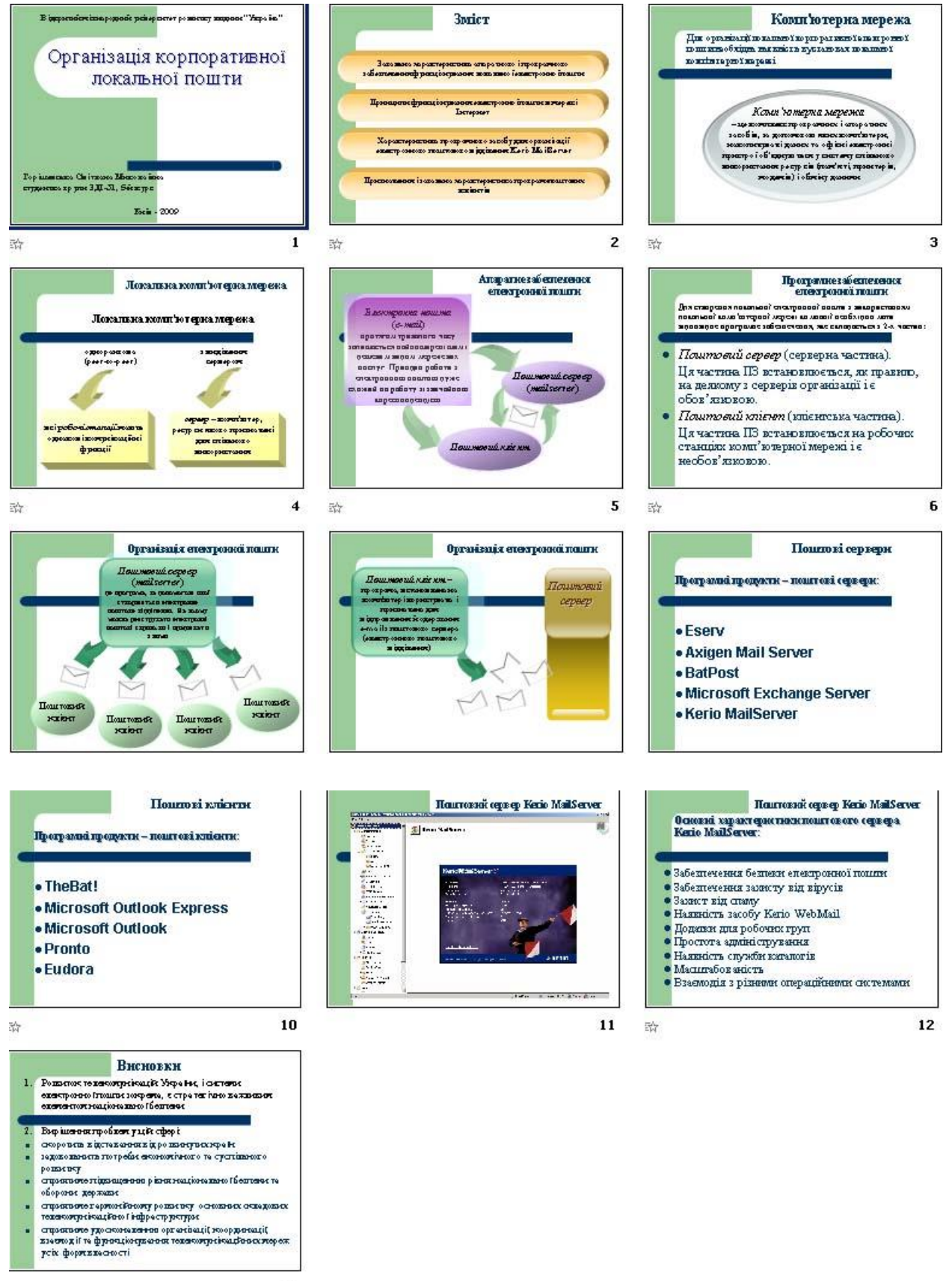

## **ДОДАТОК Б**

# **ТЕМИ ПРЕЗЕНТАЦІЙ**

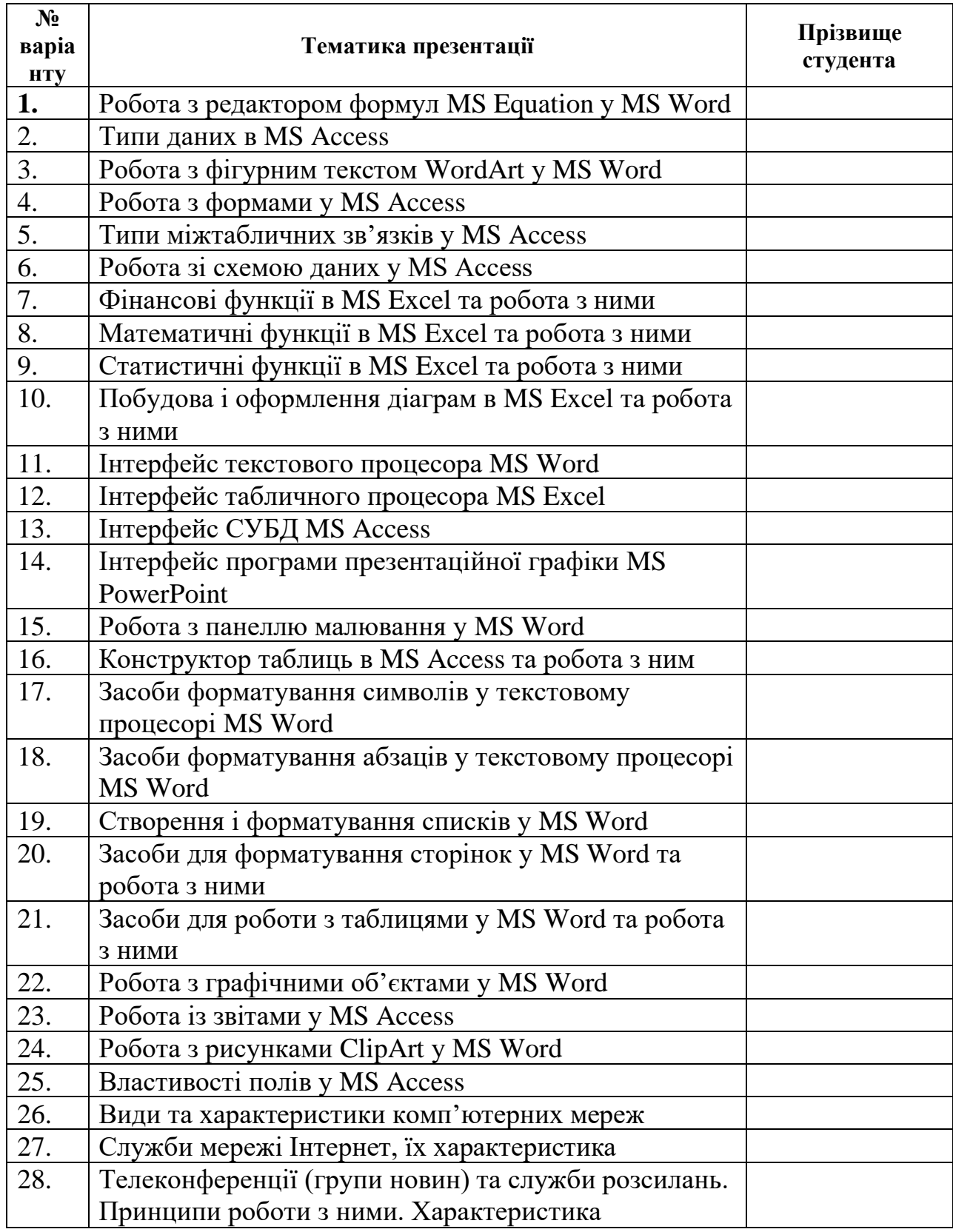

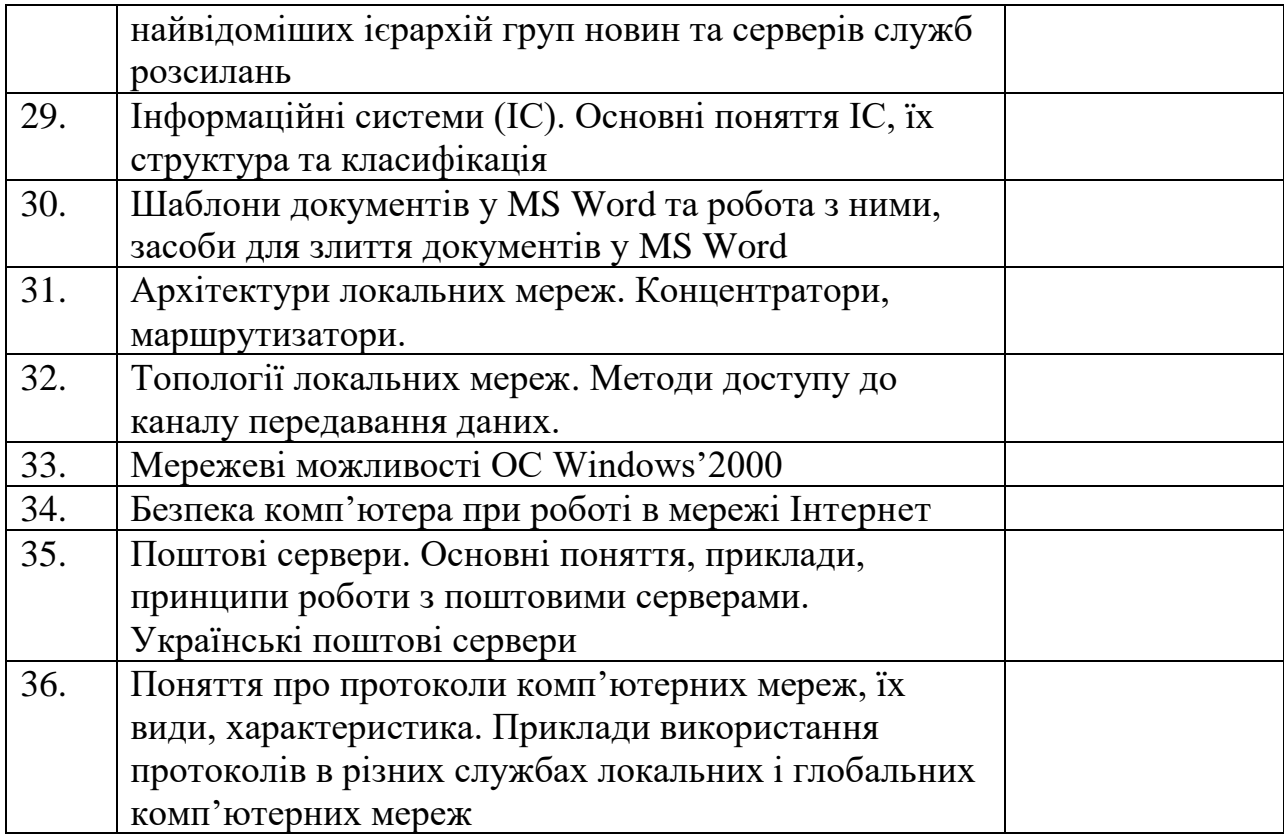

## **ДОДАТОК В**

## **ДОВІДКА ПО КОМАНДАМ PowerPoint**

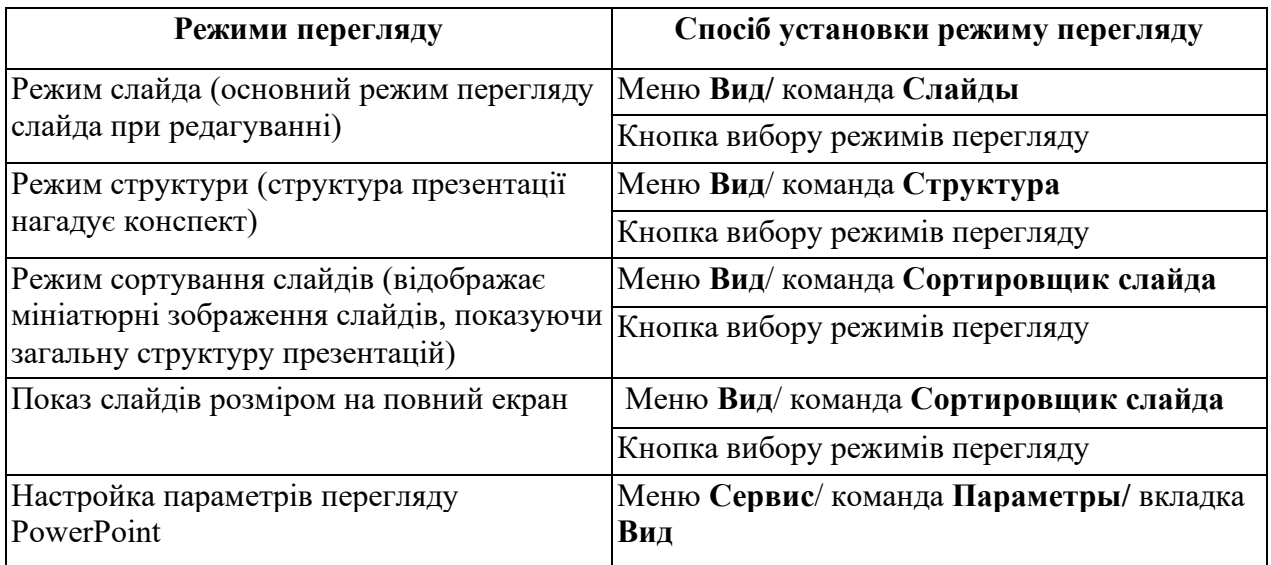

## *Створення слайдів*

## *Використання графіки та об'єктів*

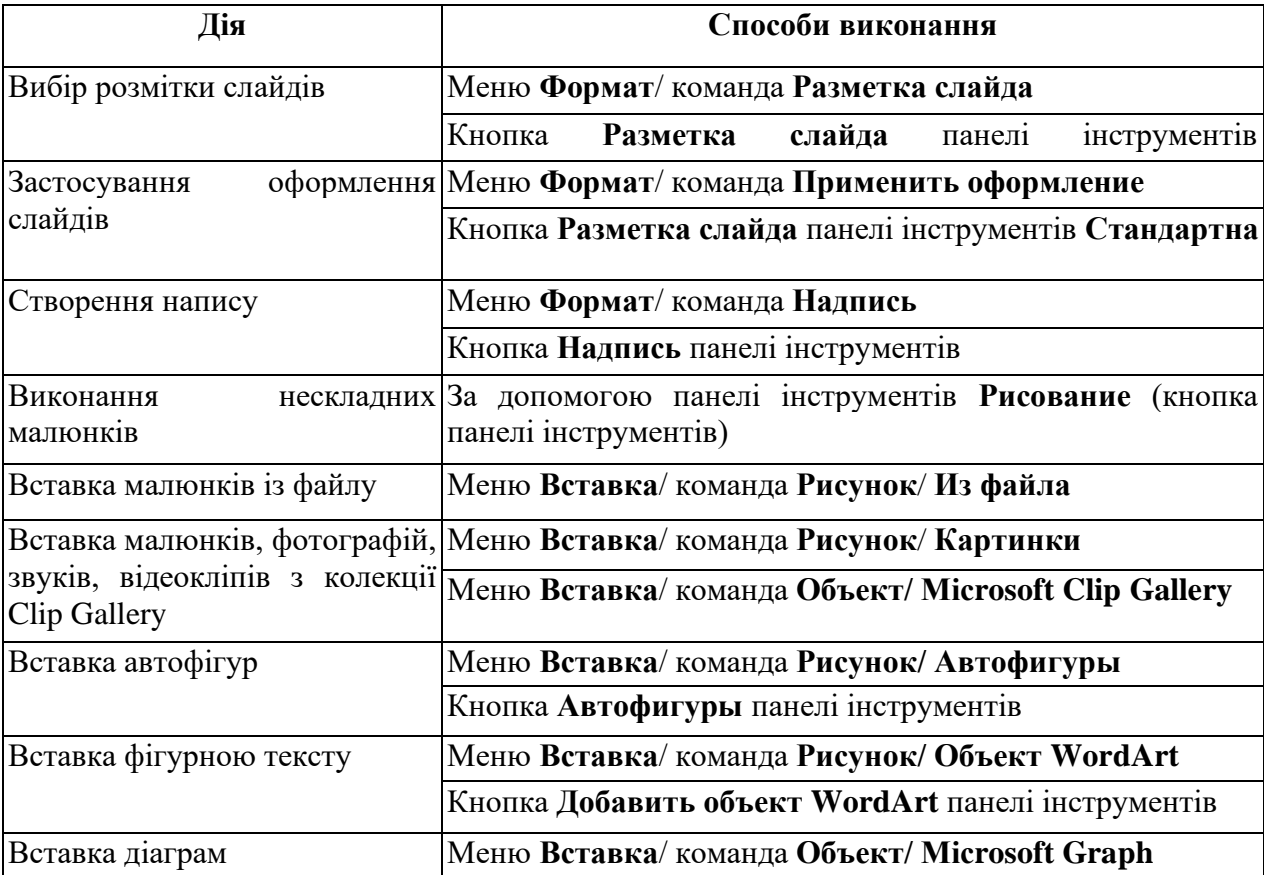

## *Конструювання презентацій*

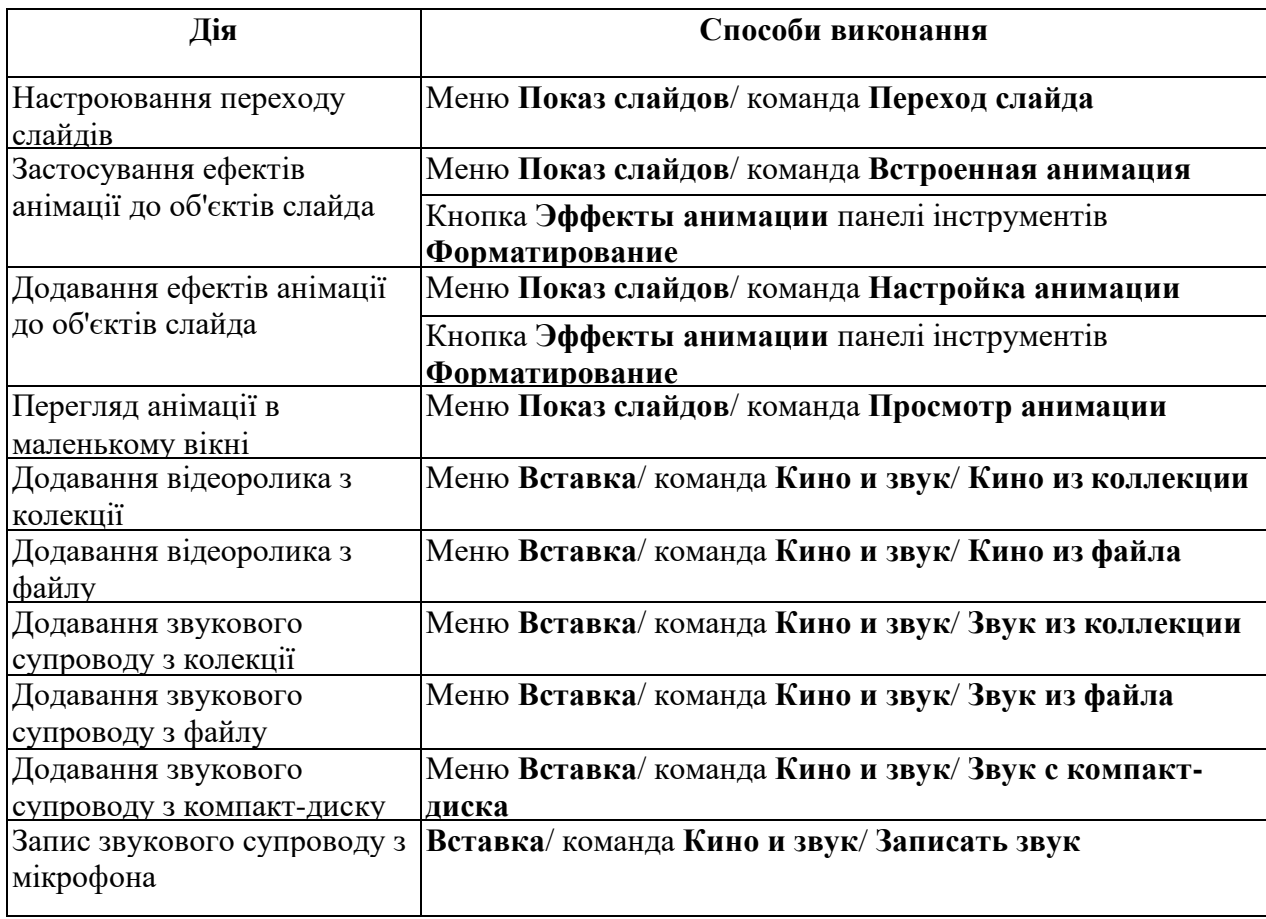

## *Підготовка показу слайдів*

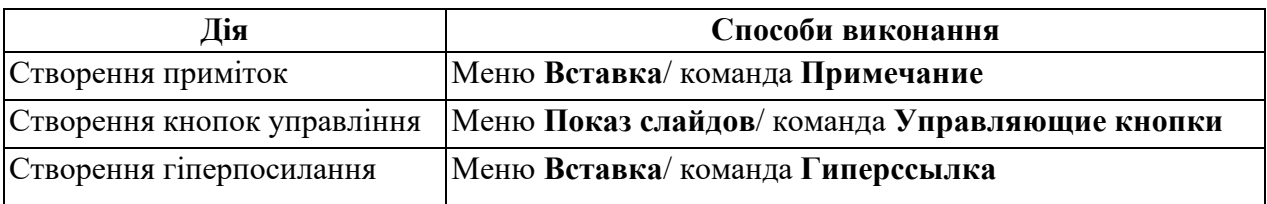

## *Демонстрація презентації*

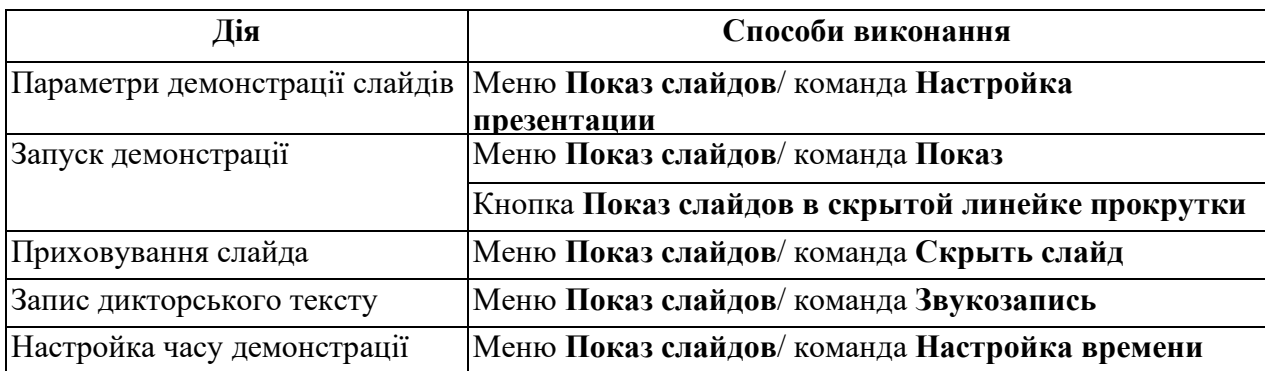

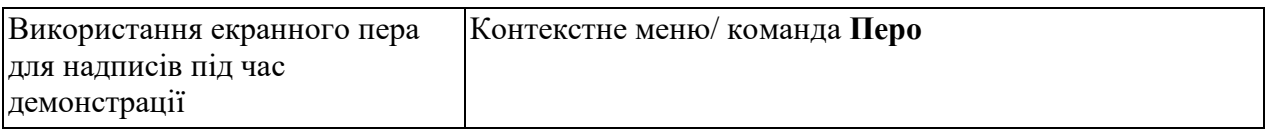

## *Друк презентації*

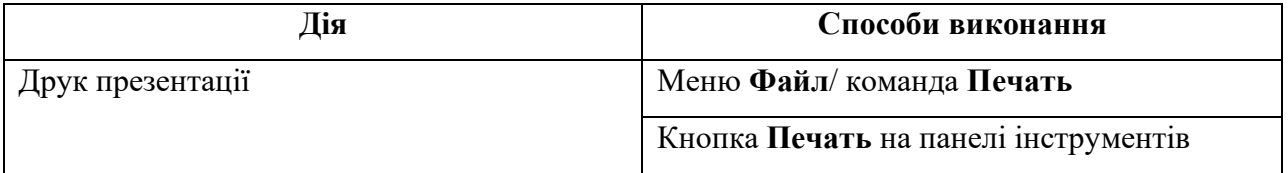